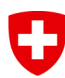

Schweizerische Eidgenossenschaft Confédération suisse Confederazione Svizzera Confederaziun svizra

**Eidgenössische Elektrizitätskommission ElCom**

**Wegleitung zum Erhebungsbogen** 

# **Kostenrechnung für die Tarife 2019**

**für Verteilnetzbetreiber** 

# **Inhaltsverzeichnis**

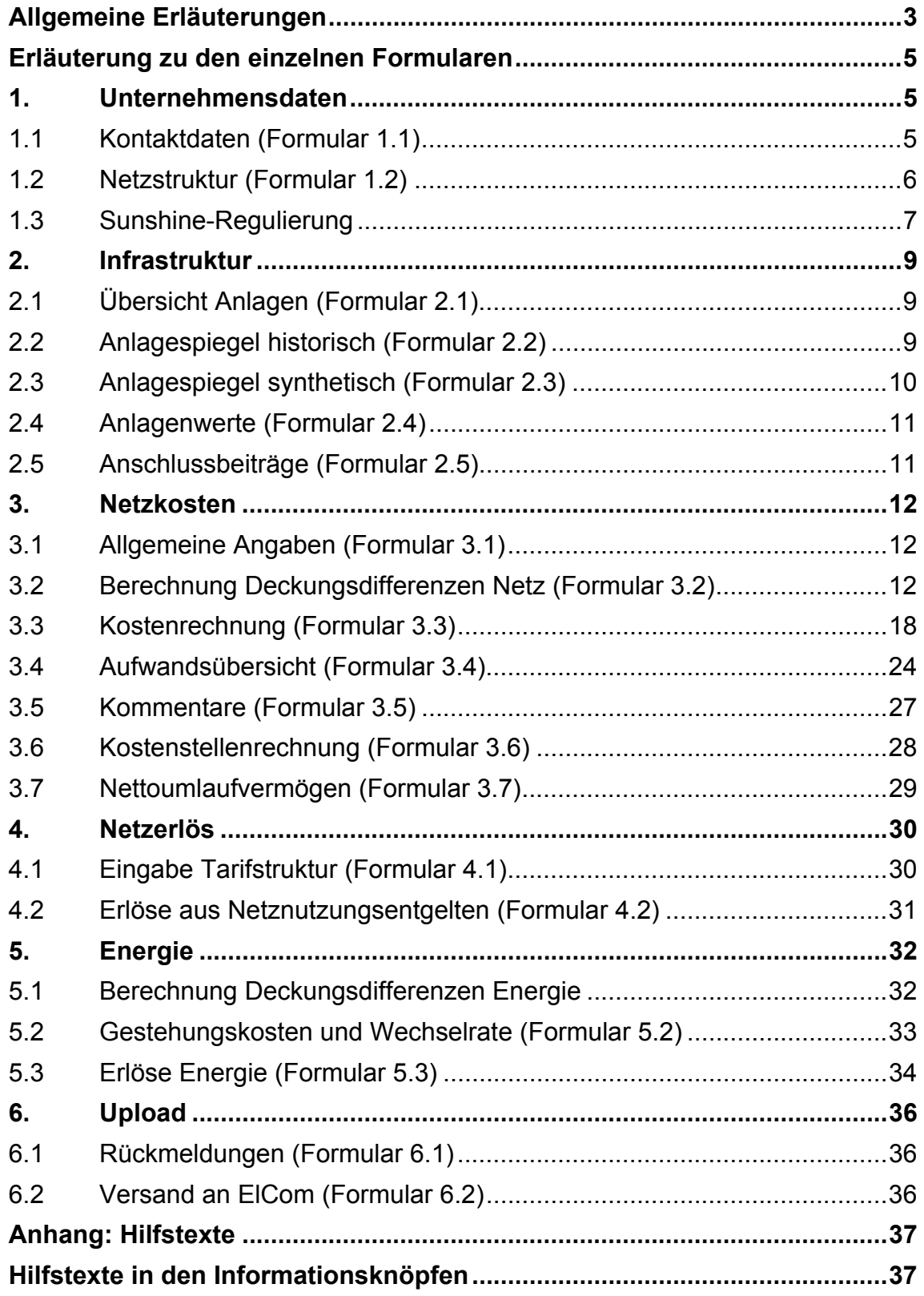

# **Allgemeine Erläuterungen**

# **Einleitung**

Die standardisierte Erfassung der Kostenrechnung für die Tarife 2019 zu Handen der ElCom ist ein wesentliches Hilfsmittel zur Erreichung der mit dem Stromversorgungsgesetz geforderten Transparenz. Das Ziel des vorliegenden Erhebungsbogens ist es, der ElCom die Grundlagen für die anrechenbaren Netz- und Gestehungskosten (Energie) und damit der Tarife 2019 zu übermitteln. Der Erhebungsbogen gewährleistet das Einreichen der Daten in einer praktikablen und einheitlichen Form. Zudem resultiert aus dem Erhebungsbogen eine transparente Zusammenstellung aller Aufwände und Kosten sowie der Berechnungsgrundlagen.

Die Netzbetreiber sind verpflichtet, eine Kostenrechnung zu erstellen, welche der El-Com jährlich vorzulegen ist (Art. 11 Abs. 1 StromVG). Die ElCom überwacht die Einhaltung des StromVG (Art. 22 Abs. 1 StromVG). Die Unternehmen der Elektrizitätswirtschaft sind verpflichtet, die dafür erforderlichen Auskünfte zur Verfügung zu stellen (Art. 25 Abs. 1 StromVG). Die Informationen werden insbesondere im Hinblick auf die Einhaltung der Artikel 6 Absatz 5, Artikel 10, 14 und 15 StromVG sowie der entsprechenden Ausführungsbestimmungen in der Stromversorgungsverordnung verlangt.

Die ElCom kann die eingereichten Daten in einem Verfahren gemäss StromVG, welches einen konkreten Netzbetreiber betrifft, verwenden. Der Beizug der Daten wird dem jeweiligen Netzbetreiber mitgeteilt.

# **Begriffsdefinitionen und Hinweise**

Der Begriff 'Kostenrechnung 2019' bezeichnet die Kostenrechnung, auf der die Tarife 2019 basieren.

Das 'Basisjahr' ist das letzte abgeschlossene Geschäftsjahr, das der jeweiligen Kalkulationsperiode vorausgeht. Für die Tarife 2019, die im Jahr 2018 zu berechnen sind, bildet das Jahr 2017 das Basisjahr. Das Basisjahr kommt namentlich für die Angaben zum eigenen Netz (Aufwand bzw. Kosten und Erträge bzw. Erlöse sowie die technischen Angaben) sowie zur eigenen Stromproduktion zur Anwendung. Bei wesentlichen Kostenveränderungen gegenüber den im Basisjahr angefallenen Kosten, können in Ausnahmefällen auch für die eigenen Kosten Plan-Werte angegeben werden. Demgegenüber sind für die Kosten der Vorlieger, der SDL sowie der eingekauften Energie in der Regel Plan-Werte zu verwenden.

Die Netzbetreiber sollen die verwendeten Grundlagen für ihre Netz- und Gestehungskosten (Energie) und damit der Tarife 2019 darlegen. Deswegen lässt der Erhebungsbogen diejenigen Varianten der Kostenermittlung zu, welche die ElCom bisher in der Praxis angetroffen hat. Dies bedeutet jedoch nicht, dass die ElCom alle vorgeschlagenen Varianten als zulässig erachtet.

Der vorliegende Erhebungsbogen ist kompatibel für die Excel Versionen 07, 10,13 und 16. Wenn Sie Excel 2007, 2010, 2013 oder 2016 verwenden, ist es von Vorteil, wenn Sie das File mit 'Speichern unter' als '**Excel Arbeitsmappe mit Makro**' abspeichern. Falls Sie eine andere Excel Version als 07, 10, 13 und 16 verwenden, werden nicht alle Makros ausgeführt und Sie müssen alle gelben Felder manuell ausfüllen, auch wenn Sie eventuell nur die Netzebene 7 betreiben. Beim Starten der Datei müssen die Makros aktiviert werden. Bitte beachten Sie hierbei Ihre Sicherheits-Voreinstellung.

Gelb und blau hinterlegte Felder sind Eingabefelder. Dabei sind gelbe Felder 'Muss-Felder' und blaue Felder 'Kann-Felder' (z.B. für Bemerkungen). Wenn Sie keinen Wert für ein gelbes Feld anzugeben haben, ist immer der Wert 0 einzutragen. Grau hinterlegte Felder müssen nicht bearbeitet werden und werden automatisch berechnet.

Zu vielen Eingabefeldern finden Sie eine Frageschaltfläche: **?** Klicken Sie bitte auf diesen Knopf, um die dort hinterlegten Informationen zu erhalten.

Es gibt eine einfache Werteprüfung, um Falscheingaben weitgehend zu verhindern.

Auf den Datenblättern haben Sie häufig die Möglichkeit, uns in einem Bemerkungsfeld Ihr Vorgehen zu beschreiben. Wir sind Ihnen dankbar, wenn Sie diese Felder nutzen, damit wir Ihre Angaben besser verstehen.

Vereinfachte Dateneingabe im Excel:

- 1) Benutzt man den Tabulator um die Eingabe abzuschliessen, springt der Zellzeiger jeweils um eine Zelle nach rechts.
- 2) Benutzt man die EINGABE/Enter-Taste um die Eingabe abzuschliessen, springt der Zellzeiger jeweils um eine Zelle nach unten.

Mit der Schaltfläche **(Weiter)** gelangen Sie zum nächsten Datenblatt, mit wieder zurück und mit  $\mathbf{t}$  zur Übersicht und zum Navigationsdatenblatt.

Im Register 'Netzstruktur' erfassen Sie Ihre Unternehmenssituation. Durch Anklicken des Knopfes 'Netzstruktur übernehmen' wird der Aufbau des Tabellenblatts 'Kostenrechnung' automatisch an Ihre Netzstruktur angepasst. Achtung: Bei nachträglichen Änderungen werden bestehende Einträge auf diesen Tabellenblättern gelöscht.

Bitte führen Sie die Datenprüfung auf dem letzten Tabellenblatt (Formular 6.2) durch. Dabei wird geprüft, ob alle gelben Felder sowie die Drop-down-Felder ausgefüllt sind. Es wird automatisch angezeigt, in welchen Registern und in welchen Zellen allenfalls Werte fehlen.

Im letzten Schritt erfolgt der Upload via Internet auf die Datenbank der ElCom.

# **Fragen und Support:**

Bei weiterführenden Fragen zögern Sie nicht, uns zu kontaktieren.

**Support**: Martin Schwarten Tel. 058 465 54 51 oder

per Mail: data@elcom.admin.ch

# **Erläuterung zu den einzelnen Formularen**

# **1. Unternehmensdaten**

# **1.1 Kontaktdaten (Formular 1.1)**

Das Formular 'Kontaktdaten' ist von allen Netzbetreibern auszufüllen.

# **1.1.1 Rücksendung des Tabellenblattes Kontaktdaten**

Das Formular 'Kontaktdaten' ist ausgefüllt und unterschrieben an die ElCom, Stichwort Kostenrechnung, Christoffelgasse 5, 3003 Bern zu schicken.

Veröffentlichen Sie bitte auf https://www.elcomdata.admin.ch Ihre Kostenrechnung sowie die entflochtene Jahresrechnung des Netzes (Art. 11 Abs. 1 und Art. 12 Abs. 1 StromVG). Bitte laden Sie im Falle einer Tarifanpassungen zudem die den Endverbrauchern mitgeteilte Begründung hoch (Art. 4 Abs. 3 StromVV).

# **1.1.2 Kaufmännische Buchführung**

Wenn Ihre Rechnungslegung auf dem System der doppelten Buchhaltung (Doppik) basiert, klicken Sie hier das Feld **'ja'** an. Mit 'ja' antworten Sie bitte auch dann, wenn Sie das Harmonisierte Rechnungsmodell **(HRM)** anwenden.

Anschliessend öffnet sich ein neues Feld, in welchem Sie angeben, welche Rechnungslegungsvorschriften bzw. Rechnungslegungsstandards Sie anwenden (z.B. IFRS, Swiss GAAP FER, Rechnungslegung gem. Obligationenrecht, IPSAS, HRM unter Beachtung des Finanzhaushaltsgesetzes des Kantons X und der ergänzenden Verordnung der Gemeinde Y). **Bitte geben Sie hier die Vorschriften an, auf welchen Ihre Jahresrechnung für das Netz basiert, nicht die Vorschriften, die Sie bei der Aufstellung des Konzernabschlusses oder zu anderen Zwecken beachten.** 

Wenn Ihre Rechnungslegung nicht auf dem System der doppelten Buchhaltung basiert, klicken Sie das Feld **'nein'** an. Anschliessend öffnet sich ein neues Feld, in welchem Sie bitte kurz skizzieren, wie Sie Ihre Bücher führen (z. B. 'einfache Buchführung in Form einer zweispaltigen Aufstellung der Einnahmen und Ausgaben' oder 'Führung der Bücher erfolgt gemäss Finanzhaushaltsgesetz des Kantons X und der ergänzenden Verordnung der Gemeinde Y').

# **1.2 Netzstruktur (Formular 1.2)**

Das Formular 'Netzstruktur' ist von allen Netzbetreibern auszufüllen und hat zweierlei Funktionen. Einerseits steuern Sie hiermit die Anzahl der auszufüllenden Netzebenen und somit die Anzahl Zellen. Wenn z.B. Netzebene 5 Ihre oberste eigene Netzebene (inkl. Nutzungsrechte) ist, werden auf diesem und den folgenden Datenblättern zur Vereinfachung der Eingabe die Netzebenen 2 bis 4 ausgeblendet, nachdem Sie das Ikon 'Netzstruktur übernehmen' betätigt haben. Andererseits erhält die ElCom ein Bild Ihrer Netzstruktur und einen Überblick über Ihre Absatzgrössen.

Bei der Definition des Begriffs «Rechnungsempfänger» geht die ElCom von der Definition der «Verbrauchsstätte» im Artikel 11 Absatz 1 StromVV aus:

*«… Eine Verbrauchsstätte ist eine Betriebsstätte eines Endverbrauchers, die eine wirtschaftliche und örtliche Einheit bildet und einen tatsächlichen eigenen Jahresverbrauch aufweist, unabhängig davon, ob sie über einen oder mehrere Ein- bzw. Ausspeisepunkte verfügt.»* 

Ein Rechnungsempfänger (RE) wird damit definiert als ein Endverbraucher an einer Verbrauchsstätte. Die Anzahl der Messpunkte spielt dabei keine Rolle (Mitteilung der ElCom vom 26. Februar 2015 "95-Franken-Regel").

Beispiele:

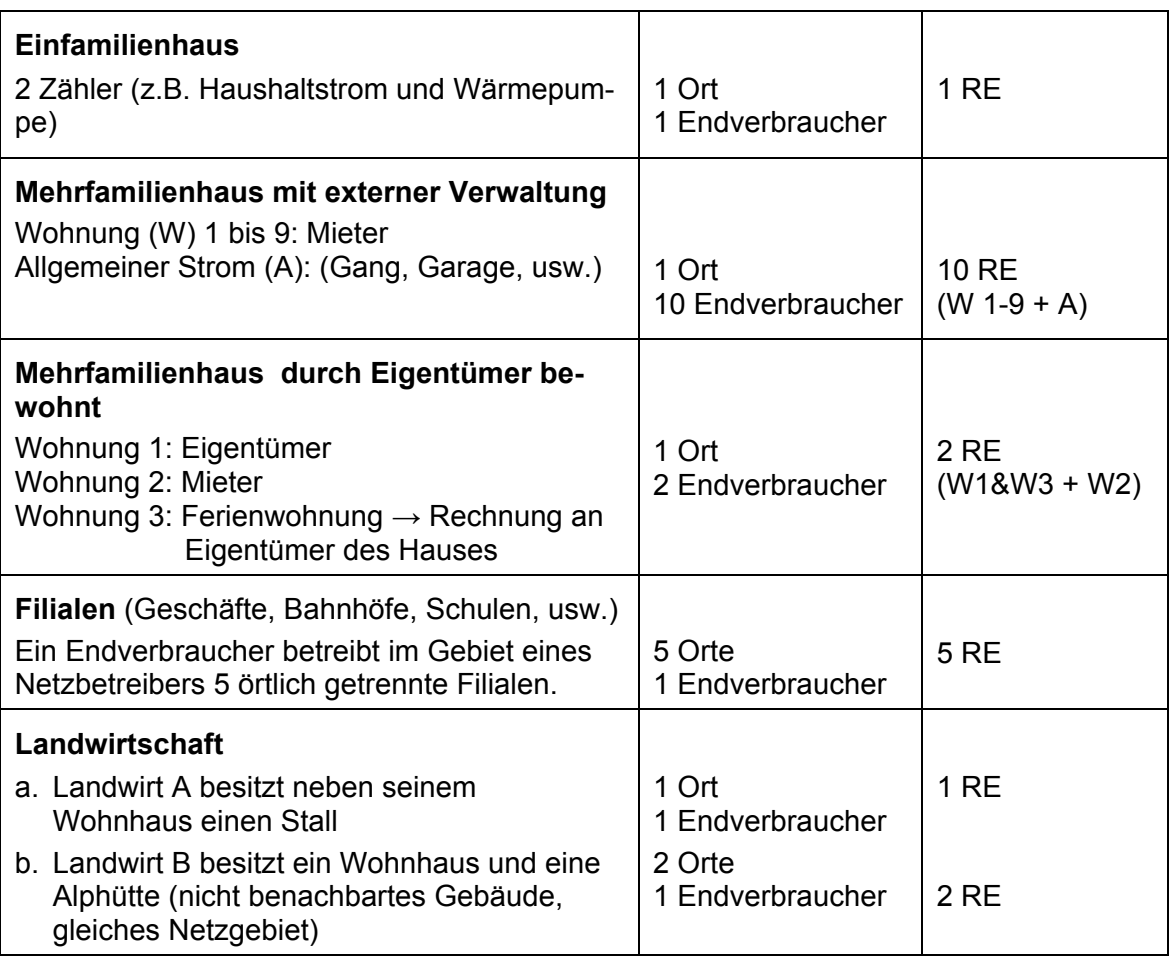

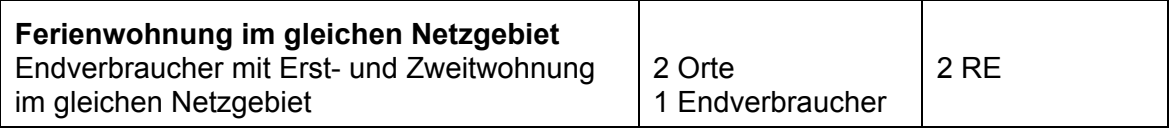

# **1.3 Sunshine-Regulierung**

Das Formular 'Sunshine-Regulierung' ist von allen Netzbetreibern auszufüllen. Die detaillierten Fragen betreffen nur Netzbetreiber, die Haushalt- und Gewerbekunden auf Netzebene 7 versorgen.

#### **Dienstleistungsqualität**

Im Bereich Inkassowesen interessieren die übliche Zahlungsfrist für Haushalts- und Gewerbekunden ab Datum der Rechnungsstellung sowie die Anzahl kostenfreier Mahnungen bei einem Zahlungsausstand. Geben Sie ebenfalls an, ob und welche Massnahmen Sie bei Zahlungsrückständen üblicherweise ergreifen.

Bei Fragen zu den Energieprodukten ist anzugeben ob Sie Ihren Haushalts- und Gewerbekunden ein oder mehrere Energieprodukte (nicht Tarife) unterschiedlicher ökologischer Qualitäten anbieten. Können diese verschiedenen Produkte beliebig miteinander kombiniert werden? Im Zusammenhang mit dem Standardprodukt interessiert uns der Anteil an erneuerbarer Energie (in Prozent). Die Kategorisierung "erneuerbare Energie" folgt dabei den Vorgaben, wie sie unter www.stromkennzeichnung.ch gelten.

Geben Sie an, ob Sie alle Ihre Haushalts- und Gewerbekunden über geplante Netzunterbrüche vorgängig informieren. Wir gehen davon aus, dass Sie die unterschiedlichen Kundengruppen differenziert über Unterbrüche informieren. Vorliegend interessiert uns nur die Vorankündigungsfrist für Haushaltskunden.

#### **Netzkosten**

Die Fragen zu den Netzkosten müssen nur von denjenigen Netzbetreibern beantwortet werden, welche die "Light-Version" der Kostenrechnung ausfüllen. Die Netzbetreiber, welche eine "Voll-Version" einreichen, beantworten die entsprechenden Fragen bereits an anderem Ort.

Diverse Netzbetreiber verfügen über Unterwerke auf Netzebene 4 oder 5, welche Kosten auf Netzebene 5 verursachen. Da nicht alle Netzbetreiber solche Werke besitzen, werden die Kostenvergleiche auf Netzebene 5 erschwert. Wir bitten Sie daher anzugeben, ob Sie kalkulatorische Restwerte und Abschreibungen für Unterwerke auf Netzebene 5 geltend machen. Die Angabe dieser beiden Werte ermöglicht uns, die Kosten der Netzebene 5 besser vergleichbar zu machen.

**Die Anschlussbeiträge** können aus den Elementen Netzanschlussbeiträge und Netzkostenbeiträge bestehen.

Falls Sie überhaupt Anschlussbeiträge erheben, können drei Methoden zur Anwendung kommen (vgl. VSE Empfehlung Netzanschluss für Endkunden (NA/RR – CH, Ausgabe 2013, Ziffer 5):

- **Nettomethode**: Sie bringen die vom Kunden geleisteten Zahlungen in Abzug, bevor Sie die verbleibenden Kosten aktivieren.
- **Bruttomethode**: Sie aktivieren die gesamten entstandenen Kosten und passivieren die Einnahmen. Diese werden über den gleichen Zeitraum aufgelöst, wie die Netzanschlüsse abgeschrieben werden.
- **In der Erfolgsrechnung erfasst**: Die Beiträge werden erfolgswirksam erfasst.

Aus Sicht des Fachsekretariats ist die Bruttomethode den anderen Verfahren vorzuziehen.

Falls Sie Netzanschluss und/oder Netzkostenbeiträge verrechnen: geben Sie bitte jeweils das Jahr an, seit dem Sie entsprechende Beiträge erheben.

Zahlreiche Verteilnetzbetreiber äusserten in der Vergangenheit den Wunsch, die Einteilung anderer Betreiber in die entsprechende Vergleichsgruppe (Siedlungs- und Energiedichte) zu kennen, um die eigenen Ergebnisse im Vergleich mit der Vergleichsgruppe besser interpretieren zu können. Bei der Berechnung der Energiedichte greifen wir auf vertrauliche Daten zurück, die wir im Rahmen der Kostenrechnungen erheben. Wir werden Ihre Einteilung in Zukunft nur im Internet veröffentlichen, wenn Sie uns Ihre Zustimmung dazu erteilen. Bitte beachten Sie, dass von Ihrer Zustimmung nur die Gruppeneinteilung betroffen ist; die individuellen Ergebnisse werden auch weiterhin nur Ihnen zugestellt.

# **2. Infrastruktur**

# **2.1 Übersicht Anlagen (Formular 2.1)**

Das Formular 'Übersicht Anlagen' ist von allen Netzbetreibern auszufüllen und zeigt die technischen buchhalterischen Hintergründe der Kosten. Hierzu werden wesentliche technische Elemente abgefragt und allgemeine buchhalterische Fragen gestellt.

# **2.2 Anlagespiegel historisch (Formular 2.2)**

Das Formular 'Anlagespiegel historisch' ist nur in der Vollversion verfügbar und auszufüllen.

In diesem Formular sind die Vermögensgegenstände zu deklarieren, deren Bewertung auf historischen Anschaffungs- und Herstellungskosten basiert. Die Angaben sind für jede Netzebene separat zu machen. Massgebend für die Netzbewertung der 'historischen' Anlagewerte sind die **tatsächlichen, beim Bau der Anlage entstandenen Kosten**. Diese Kosten sind vom Netzbetreiber nachzuweisen. Nicht massgebend sind geschätzte Werte oder Kaufpreise.

Der Nachweis, dass die Kosten der Anlage beim Bau entstanden sind, kann z.B. mit folgenden Unterlagen erbracht werden:

- Investitions- oder Bestandesrechnungen,
- Abrechnungen der beim Bau entstandenen Kosten (Baukostenabrechnungen; Unterhaltskosten gehören nicht zu den beim Bau entstandenen Kosten),
- Verträge, welche entsprechende Zahlenwerte enthalten (z.B. Verträge zu Nutzungsrechten) oder
- Grundbuchbelege.

Nicht zu den Anlagen im Bau gehören Kosten für Abbruch, Rückbau oder Provisorien. Diese sind nicht Bestandteil der neu erstellten Anlagen und damit deren Anschaffungsund Herstellkosten (Art. 15 Abs. 3 StromVG).

Sofern Sie anhand Ihrer Unterlagen nur die historische Gesamtsummen, nicht aber die Werte der einzelnen Anlagen feststellen können, können Sie die Summen anhand von sachgerechten Schlüsseln auf die Anlagen verteilen. Falls Sie die Anlagen ursprünglich synthetisch bewertet hatten, können Sie die Verhältnisse gemäss Ihrer synthetischen Bewertung als Basis für die Aufteilung in die verschiedenen Anlageklassen verwenden.

Das Branchendokument 'Netznutzungsmodell für das Schweizerische Verteilnetz' (NNMV – CH; VSE 2014, Ziff. 3) sieht vor, dass Unterwerke/Trafostationen entweder nur auf den geraden Netzebenen aufgeführt werden oder aber deren Leitungsfelder den ungeraden Netzebenen zugeteilt werden. Wir haben der Branchenlösung Rechnung getragen und beim Aufbau des Erhebungsbogens beide Varianten berücksichtigt. Dadurch kann es nötig werden, bei gewissen Anlageklassen auf der obersten eingeblendeten Ebene die leeren gelben Felder mit dem Wert 0 zu füllen.

Die historischen Anschaffungs- bzw. Herstellkosten zum jeweiligen Bilanzstichtag (per Ende des Geschäftsjahres; 1. Block des Formulars 2.2) sind inklusive die Zugänge (2. Block des Formulars 2.2) und nach Abzug der Abgänge (3. Block des Formulars 2.2) des jeweiligen Geschäftsjahres anzugeben. Zu- und Abgänge des jeweiligen Geschäftsjahres sind brutto, d.h. zu ihren historischen Anschaffungs- und Herstellungskosten zu erfassen. Wir gehen davon aus, dass Zu- und Abgänge in der Kostenrechnung grundsätzlich gleich gehandhabt werden wie in der Finanzbuchhaltung. Sollten Sie eine andere Vorgehensweise praktizieren, tragen Sie bitte die Zu- und Abgänge ein, die Sie im Rahmen Ihrer Kalkulation tatsächlich berücksichtigt haben. Diskrepanzen zur Finanzbuchhaltung erläutern Sie bitte im Feld für Bemerkungen.

# **2.3 Anlagespiegel synthetisch (Formular 2.3)**

Das Formular 'Anlagespiegel synthetisch' ist nur in der Vollversion verfügbar und auszufüllen.

Die synthetische Bewertung ist eine Ausnahmemethode. Sie kann zur Anwendung kommen wenn die ursprünglichen Anschaffungs- bzw. Herstellkosten nicht mehr festgestellt werden können. Bereits in Rechnung gestellte Betriebs- oder Kapitalkosten müssen bei den synthetischen Werten abgezogen werden (Art. 13 Abs. 4 StromVV; BGE 138 II 465. E. 6.2). Wer sich auf die synthetische Methode berufen will, muss glaubhaft darlegen, dass und weshalb er die historischen Werte nicht mehr ermitteln kann (Art. 8 ZGB; BGE 138 II 465. E. 6.3).

Die Verwendung von eigenen Einheitswerten (aufgrund von Rechnungen oder anderen Annahmen) mit anschliessender Rückindexierung zur Rekonstruierung der Anschaffungs- und Herstellungskosten entspricht einer synthetischen Bewertung gemäss Artikel 13 Absatz 4 StromVV und ist keine historische Bewertung.

Zur **Ermittlung der synthetischen Werte** sind die Wiederbeschaffungspreise mit sachgerechten, offiziell ausgewiesenen Preisindizes auf den Anschaffungs- bzw. Herstellzeitpunkt zurückzurechnen (Art. 13 Abs. 4 StromVV). Ab dem Tarifjahr 2011 sind die Indices gemäss Weisung 3/2010 der ElCom anzuwenden.

Die Tabelle für die synthetisch bewerteten Anlagen ist analog zum historischen Anlagenspiegel aufgebaut. Anlagen im Bau sind naturgemäss nicht synthetisch zu bewerten. Die Zeile für Anlagen im Bau fehlt daher auf diesem Formular.

Vom synthetisch ermittelten Wert sind 20% in Abzug zu bringen (Art. 13 Abs. 4 StromVV). Der Abzug von 20% ist solange anzuwenden, als Sie nicht nachweisen können, dass er zu einer gesetzeswidrigen Bewertung, d.h. einer Bewertung unter den ursprünglichen Anschaffungs- bzw. Herstellkosten, führt (BGE 138 II 465. E. 7.7). Gelingt Ihnen dieser Nachweis, ist der tiefere Abzug anzugeben. Weist die ElCom ihrerseits nach, dass der Abzug in Ihrem Fall grösser als 20% bzw. grösser als der von Ihnen geltend gemachte Abzug ist, nimmt sie eine Korrektur vor.

# **2.4 Anlagenwerte (Formular 2.4)**

Das Formular 'Anlagenwerte' ist nur in der Light-Version auszufüllen. In der Vollversion wird es als Übersicht der vorherigen Eingaben automatisch übertragen.

Für das Ausfüllen sind die Ziffern 2.2 und 2.3. zu beachten.

# **2.5 Anschlussbeiträge (Formular 2.5)**

Das Formular 'Anschlussbeiträge' ist nur in der Vollversion verfügbar und auszufüllen.

Die Anschlussbeiträge können aus den Elementen Netzanschlussbeiträge und Netzkostenbeiträge bestehen.

Falls Sie Anschlussbeiträge erheben, können drei Methoden zur Anwendung kommen (vgl. VSE Empfehlung Netzanschluss für Endkunden (NA/RR – CH, Ausgabe 2013, Ziffer 5):

- **Nettomethode**: Sie bringen die vom Kunden geleisteten Zahlungen in Abzug, bevor Sie die verbleibenden Kosten aktivieren.
- **Bruttomethode**: Sie aktivieren die gesamten entstandenen Kosten und passivieren die Einnahmen. Diese werden über den gleichen Zeitraum aufgelöst, wie die Netzanschlüsse abgeschrieben werden.
- **In der Erfolgsrechnung erfasst**: Die Beiträge werden erfolgswirksam erfasst.

Aus Sicht des Fachsekretariats ist die Bruttomethode den anderen Verfahren vorzuziehen.

# **3. Netzkosten**

# **3.1 Allgemeine Angaben (Formular 3.1)**

Das Formular 'Allgemeine Angaben' ist von allen Netzbetreibern auszufüllen.

Bitte stellen Sie auf diesem Tabellenblatt die Herleitung der Kosten für das vorgelagerte Netz dar. In der Vollversion sind zusätzlich die Kosten für Wirkverluste und Blindenergie aufzuführen.

Die Wirkverluste müssen pro Netzebene ermittelt werden. Die Wirkverluste pro Netzebene werden, wo immer möglich, mittels Differenzmessung bestimmt. Sind bei einzelnen Netzebenen keine Messungen bzw. eine ungenügende Anzahl Messstellen vorhanden, werden die Verluste via Gesamtenergiebilanz mittels Verteilschlüssel oder Modellrechnung auf die Netzebenen verteilt (siehe auch VSE Dokument DC – CH, Ausgabe 2014 Ziffer 8.4).

Die Wirkverluste werden pro Netzebene in Prozent angegeben und sind gemäss folgender Formel zu berechnen (siehe auch VSE Dokument DC – CH, Ausgabe 2014 Ziffer 8.4.1):

Verlust NE x (%) =  $\frac{\sum \text{Bezug NE} \times -\sum \text{Abgabe NE} \times}{\sum \text{Bezug NE} \times}$  \*100

# **3.2 Berechnung Deckungsdifferenzen Netz (Formular 3.2)**

# **3.2.1 Allgemeines**

Das Formular 'Berechnung Deckungsdifferenzen Netz' ist von allen Netzbetreibern auszufüllen.

In der Vergangenheit erzielte Überdeckungen sind durch Senkung der Netznutzungstarife in der Zukunft zu kompensieren (Art. 19 Abs. 2 StromVV). Entsprechend können auch Unterdeckungen in den Folgejahren ausgeglichen werden (vgl. Weisung 1/2012 der ElCom). Im Rahmen der Verrechnung der Deckungsdifferenzen aus Vorjahren werden Differenzen zwischen den anrechenbaren Kosten und den realisierten Erlösen aus Netznutzungsentgelten einer Kalkulationsperiode ausgeglichen.

Dabei werden insbesondere Differenzen berücksichtigt, die

- 1. sich aus Abweichungen zwischen dem prognostizierten und dem tatsächlichen Mengengerüst ergeben,
- 2. im Rahmen einer Prüfung durch die ElCom bzw. einer höheren Instanz festgestellt werden,
- 3. sich aus Abweichungen zwischen Plankosten und tatsächlichen Kosten ergeben oder
- 4. darauf zurückzuführen sind, dass kostenwirksame Sondereffekte nicht in voller Höhe in einer Kalkulationsperiode erfasst werden, um so die Tarife zu glätten.

Auf dem Formular 3.2 werden die Über- oder Unterdeckungen des letzten abgeschlossenen Geschäftsjahres berechnet. Es sind die Aufwände bzw. Kosten des eigenen und der vorgelagerten Netze (inkl. SDL) sowie die Erlöse einzutragen. Daraus werden die angefallenen Deckungsdifferenzen berechnet (Pos. 1 auf der rechten Seite des Formulars 3.2). Allfällige aufgrund einer Verfügung der ElCom bzw. eines Gerichtsurteils anzupassende Werte vergangener Jahre erscheinen in Position 2. In Position 3 sind alle Über- bzw. Unterdeckungen aus Vorjahren ersichtlich, die nicht bereits zu eine früheren Zeitpunkt berücksichtigt worden sind.

Zur Berechnung der Deckungsdifferenzen des eigenen und des vorgelagerten Netzes aus dem Vorjahr ist die Kostenrechnung (Tabelle auf der linken Seite des Formulars 3.2) auf Basis der tatsächlich angefallenen Kosten (inkl. kalkulatorischen Abschreibungen und Zinsen) und der sonstigen Erlöse des Vorjahres (IST-Kosten und IST-Erlöse) auszufüllen. Die entsprechenden Werte werden automatisch in der Tabelle auf der rechten Seite zur Ermittlung der Deckungsdifferenzen übertragen. Dort sind damit lediglich noch die Umsatzerlöse aus der Netznutzung (ohne die Abgaben und Leistungen an das Gemeinwesen oder gesetzlichen Abgaben) einzufüllen.

# **3.2.2 Zeitpunkt**

Der zu saldierenden Betrag eines Geschäftsjahres wird jeweils im Rahmen der Kostenkalkulation für das übernächste Geschäftsjahr berücksichtigt. Im Rahmen der Erhebung für die Tarife 2019 werden somit die Deckungsdifferenzen für das letzte abgeschlossene Geschäftsjahr (2017) berechnet.

Für die Berechnung der Deckungsdifferenzen werden die effektiven Erlöse des letzten abgeschlossenen Geschäftsjahres (2017) mit den tatsächlichen Kosten des Geschäftsjahres 2017 verglichen.

Folgende Abbildung veranschaulicht die Zusammenhänge bezüglich der Tarifjahre (TJ) und der Geschäftsjahre (GJ) sowie der Berechnung der Deckungsdifferenzen (DD):

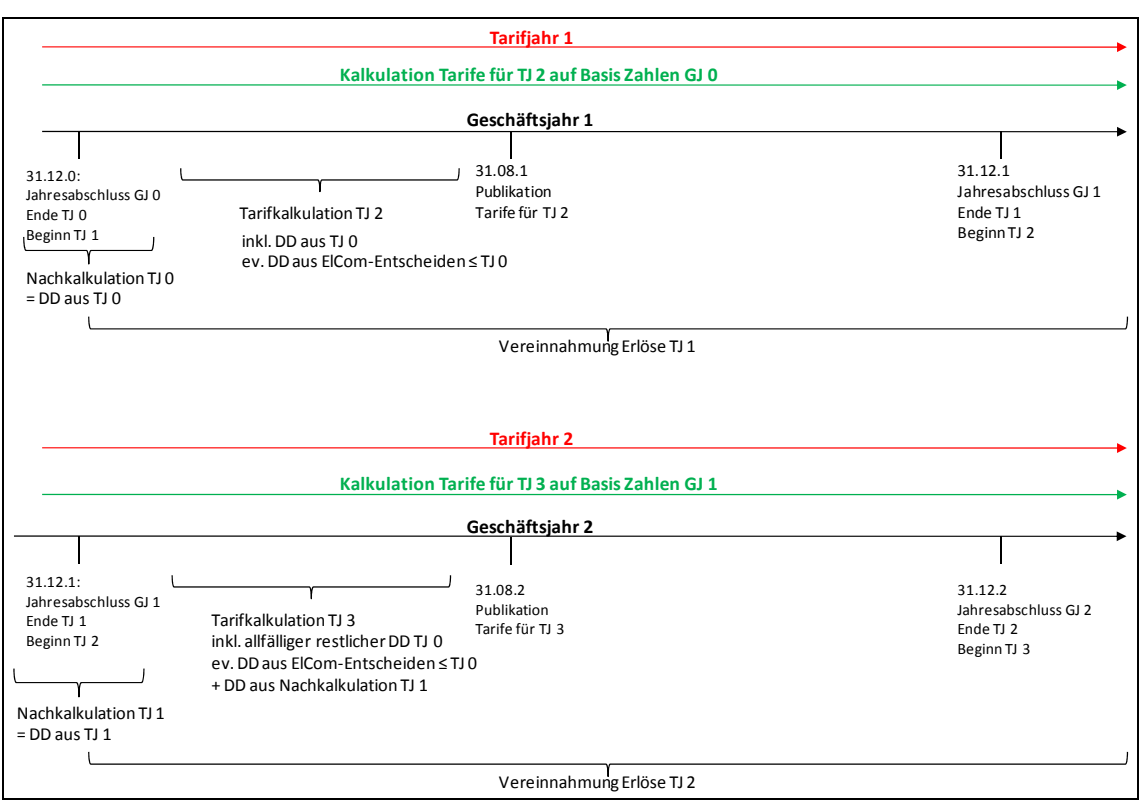

*Abbildung 1: Berechnung der Deckungsdifferenzen im zeitlichen Zusammenhang* 

Jeweils am Ende eines abgelaufenen Geschäftsjahres (im Beispiel GJ 0) werden die Deckungsdifferenzen Netz dieses abzuschliessenden Geschäftsjahres berechnet (= Nachkalkulation TJ 0). Allfällige Deckungsdifferenzen aufgrund von Verfügungen der ElCom oder Gerichtsurteilen sowie sonstige Deckungsdifferenzen sind zu berücksichtigen. Das Total dieser Deckungsdifferenzen fliesst i.d.R. über drei Jahre verteilt in die Tarife der folgenden Jahre ein (im Beispiel Tarifkalkulation TJ 2, TJ 3 und TJ 4; Weisung 1/2012 der ElCom).

Am Ende des nächsten Geschäftsjahres (GJ 1) werden wiederum die Deckungsdifferenzen des abgelaufenen Tarifjahres berechnet (= DD aus TJ 1). Zu den Deckungsdifferenzen aus den Vorperioden (restliche DD TJ 0) kommen die neuen Deckungsdifferenzen (DD aus TJ 1) hinzu. Sind noch Differenzen aufgrund von Verfügungen der ElCom oder Gerichtsurteilen entstanden, sind diese ebenfalls einzurechnen. Die Deckungsdifferenzen werden in der Tarifkalkulation für das Tarifjahr TJ 3 berücksichtigt.

Für weitere Informationen bezüglich der Deckungsdifferenzen vgl. Weisung 1/2012 der ElCom.

# **3.2.3 Ist-Datenwerte**

Bei der Berechnung der Überdeckung bzw. Unterdeckung sind bei der Wälzung auch die IST-Energieflüsse und IST-Leistungswerte zu verwenden, damit die Deckungsdifferenz sachgerecht je Netzebene errechnet wird.

# **3.2.4 Erläuterungen zu den einzelnen Kosten für Mess-, Steuer und Regelsysteme (Position 500)**

Ab den Tarifen 2019 sind die anteiligen Kosten aufgrund der Ergänzungen von Art. 7 Abs. 3 Buchstabe f<sup>bis</sup> und m StromVV detailliert auszuweisen. Diese Kosten werden im vorliegenden Kapitel erörtert.

In der Kostenrechnung müssen alle für die Berechnung der anrechenbaren Kosten notwendigen Positionen separat ausgewiesen werden. Dazu gehören auch die Kosten für das Mess- und Informationswesen, für intelligente Messsysteme sowie die Kosten für intelligente Steuer- und Regelsysteme einschliesslich der Vergütungen (Art. 7 Abs. 3 Bst. f, f<sup>bis</sup> und m StromVV).

# **3.2.4.1 Intelligente Messsysteme und übriges Mess- und Informationswesen (Positionen 510 und 520)**

Dienstleistungen im Rahmen des Mess- und Informationswesens können mit Zustimmung des Netzbetreibers auch von Dritten erbracht werden (vgl. Art. 8 Abs. 2 StromVV).

Zur Umsetzung der oben genannten Bestimmungen (Art. 7 Abs. 3 Bst. f und f<sup>bis</sup> sowie Art. 8 Abs. 2 StromVV) muss der VNB die Kosten – namentlich diejenigen für Messdienstleistungen – detailliert ausweisen. Diese Kosten müssen insbesondere bekannt sein, um die Ermässigung für einen Endverbraucher oder einen Erzeuger zu berechnen, der einen Dritten mit diesen Messdienstleistungen beauftragt, beziehungsweise um die Entschädigung zu ermitteln, die diesem Dritten zusteht.

Der neue Artikel 17a StromVG, der durch die Artikel 8a und 8b StromVV präzisiert wird, legt einen neuen Mindeststandard bezüglich intelligenter Messsysteme fest. 80 % der Messeinrichtungen in einem Netzgebiet müssen bis zehn Jahre nach Inkrafttreten der Änderung vom 1. November 2017, das heisst per 31.12. 2027, diesem Standard entsprechen (Art. 31e Abs. 1 StromVV).

Die Kosten der intelligenten Messsysteme, welche den in Artikel 17a StromVG in Verbindung mit den Artikeln 8a und 8b StromVV festgelegten Standards entsprechen, sind unter der Position 510 «Kosten für intelligente Messsysteme» einzutragen.

Dagegen müssen in der Kostenrechnung bezüglich älterer intelligenter Messsysteme, die nicht den in Artikel 17a StromVG in Verbindung mit Artikel 8a und 8b StromVV festgelegten Standards entsprechen, aber nach wie vor in Gebrauch sind, unter der Position 520 «Kosten für übriges Messwesen und Informationswesen» eingetragen werden. Weil aber auch diese Einrichtungen den Marktgesetzen unterworfen sein können, muss der VNB deren Kosten – namentlich diejenigen für Messdienstleistungen – detailliert ausweisen. Deshalb enthält auch die Position 520 Unterpositionen, namentlich 520.3 «Messdienstleistungen».

# **3.2.4.2 Kosten der Messdienstleistungen für intelligente Messsysteme (Position 510.3)**

Es sind hier folgende anteilige Kosten einzutragen (eigene oder Drittkosten:

- Betriebskosten Zählerfernauslesung (ZFA) und Datenübertragungskosten

- Betriebskosten Energiedatenmanagement (anteilige Kosten EDM-Netz) für Datenbereitstellung, Datenarchivierung und Datenlieferung

- Betriebskosten Energiedatenmanagement (anteilige Kosten EDM-Netz) für Wechselprozesse, Datenplausibilisierung und Ermittlung von Ersatzwerten

# **3.2.4.3 Sonstige Kosten der intelligenten Messsysteme (Position 510.4)**

Kosten wie:

- Zählerlogistik (Beschaffung, Lagerung, Installation, Eichung, periodische Zählerprüfung, Instandhaltung, Losverwaltung, etc.), Zähler- und Messstellenverwaltung (Stammdatenpflege)

- Betriebskosten für Ablesung und Datenübertragung (z.B. mobile Datenerfassung (MDE))

- Kommunikationskosten

- Anteilige Raum-, Informatik- und Fahrzeugkosten, etc.

# **3.2.4.4 Kosten der Messdienstleistungen für das übrige Mess- und Informationswesen (Position 520.3)**

Es sind hier die anteiligen Kosten für das übrige Messwesen und Informationswesen analog den Kostenpositionen der Position 510.3 zu erfassen. Die entsprechenden Kosten der Lastgangmessungen mit Fernauslesungen gemäss Artikel 31e Absatz 4 StromVV sind hier einzutragen.

# **3.2.4.5 Sonstige Kosten des übrigen Mess- und Informationswesen (Position 520.4)**

Es sind hier die anteiligen Kosten für das übrige Messwesen und Informationswesen analog den Kostenpositionen der Position 510.4 zu erfassen. Die entsprechenden Kosten der Lastgangmessungen mit Fernauslesungen gemäss Artikel 31e Absatz 4 StromVV sind hier einzutragen.

# **3.2.4.6 Intelligente Steuer- und Regelsysteme (Position 530)**

Wenn ein Endverbraucher oder ein Erzeuger zustimmt, dass bei ihm ein Steuer- und Regelsystem für den sicheren, leistungsfähigen und effizienten Netzbetrieb (Flexibilität) zum Einsatz gelangt, vereinbart er mit dem Netzbetreiber insbesondere, wie der Einsatz des Systems vergütet wird (Art. 8c Abs. 1 Bst. c StromVV). Diese Vergütung muss auf sachlichen Kriterien beruhen und darf nicht diskriminierend sein (Art. 8c Abs. 2, StromVV). Die Vergütungsansätze müssen veröffentlicht werden (Art. 8c Abs. 3 StromVV in Verbindung mit Art. 12 Abs. 1 StromVG und Art. 10 StromVV). In der Kostenrechnung müssen alle für die Berechnung der anrechenbaren Kosten notwendigen Positionen separat ausgewiesen werden, insbesondere die Kosten für intelligente

Steuer- und Regelsysteme einschliesslich der Vergütungen (Art. 7 Abs. 3 Bst. m StromVV). Bei diesen Vergütungen handelt es sich um die Vergütung, die der Netzbetreiber dem Endkunden oder dem Erzeuger für dessen Flexibilität entrichtet (Art. 8c StromVV).

Um die vorgenannten Bestimmungen umzusetzen, muss der Verteilnetzbetreiber die Kosten, die von den Steuer- und Regelsystemen im Sinne von Artikel 8c StromVV erzeugt werden, detailliert ausweisen. Diese sind in der Kostenrechnung unter der Position 530 «Kosten für intelligente Steuer- und Regelsysteme» einzutragen.

Der Netzbetreiber ist nicht verpflichtet, ein bei den Endverbrauchern beziehungsweise bei den Erzeugern zu installierendes Steuer- und Regelsystem (Flexibilität) zu errichten. Tut er dies dennoch, so muss er nicht nur die vorgesehene Vergütung in seinem Tarifblatt veröffentlichen (Art. 8c Abs. 3 StromVV in Verbindung mit Art. 12 Abs. 1 StromVG und Art. 10 StromVV), sondern auch die so ausgerichteten Beträge in der Kostenrechnung unter der Position 530.3 «Vergütungen an Endverbraucher oder Erzeuger» einzutragen.

Die Netznutzungstarife 2018 richten sich nach bisherigem Recht (Art. 31g StromVV). Auf der Basis dieser Gesetzesbestimmung ist das FS ElCom der Ansicht, dass die Deckungsdifferenzen für die Tarifjahre 2017 und 2018 ebenfalls nach bisherigem Recht berechnet werden. Die Kosten für das Messwesen sind in der Nachkalkulation mindestens auf die Positionen 520.1, 520.2 und 520.4 aufzuteilen.

# **3.2.4.7 Sonstige Erlöse (Position 900.2)**

Muss ein Netzbetreiber Anschlüsse aufgrund von Eigenverbrauch oder eines Zusammenschlusses zum Eigenverbrauch wechseln, so werden die ihm verbleibenden Kapitalkosten der nicht mehr oder nur noch teilweise genutzten Anlagen von den Eigenverbrauchern beziehungsweise von den Grundeigentümern des Zusammenschlusses anteilsmässig abgegolten (Art. 3 Abs. 2bis StromVV).

Diese Erlöse sind unter den sonstigen Erlösen in Position 900.2 einzutragen. Weitere Angaben zu sonstigen Erlösen vgl. Ziffer 3.3.2.11.

# **3.3 Kostenrechnung (Formular 3.3)**

Das Formular 'Kostenrechnung' ist von allen Netzbetreibern auszufüllen.

Geben Sie im Tabellenblatt 'Kostenrechnung' bitte die Werte an, die Ihrer Kostenkalkulation tatsächlich zu Grunde liegen. Eventuelle Abweichungen zwischen Ihren Angaben auf diesem Datenblatt und Angaben oder Berechnungen auf anderen Datenblättern des Erhebungsbogens erläutern Sie im Feld Kommentare.

Basis Ihrer eigenen Kosten bilden die anrechenbaren Kosten des Basisjahrs (letztes abgeschlossenes Geschäftsjahr). Diese Kosten können an die erwartete Situation Ihres Unternehmens im Tarifjahr angepasst werden. In diesem Fall verwenden Sie für einige oder für alle Positionen Planwerte.

# **3.3.1 Allgemeines**

Die Kostengruppen und ihre Nummerierung, die in den ersten beiden Spalten der Tabelle aufgeführt sind, orientieren sich am 'Kostenrechnungsschema für Verteilnetzbetreiber der Schweiz' (vgl. VSE Entwurf KRSV CH, Ausgabe 2018, Tabelle 2).

Das KRSV CH enthält Erläuterungen zu den einzelnen Kostengruppen (Ziffer 4.3), die zu beachten sind, soweit nachfolgend nichts anderes ausgeführt wird.

Die grau hinterlegten Spalten 3, 4 und 5 der Tabelle werden automatisch befüllt und fassen die gesamten deklarierten Kosten (Spalte 3), die Kosten für Energielieferungen (Spalte 4) sowie die Kosten für das Elektrizitätsnetz (Spalte 5) zusammen.

In den Spalten 6 bis 12 sind die Kosten des Elektrizitätsnetzes zu erfassen. Hier tragen Sie ein, welche Beträge je Kostengruppe Sie den jeweiligen Netzebenen im Rahmen Ihrer Kalkulation für das Tarifjahr 2019 zugeordnet haben.

Die Angaben zu den Erlösen in Position 900 sind analog zu behandeln.

In die Spalten 14 und 15 werden die Kosten (nur die gelb gekennzeichneten Felder) des Tätigkeitsbereichs 'Energielieferung', unterteilt in die Bereiche 'Kunden in Grundversorgung' (einschliesslich solcher Kunden, die den Lieferanten wechseln könnten, aber darauf verzichtet haben) und 'Kunden mit Netzzugang' (freie Kunden in der Schweiz, die von Ihrem Recht auf Netzzugang Gebrauch gemacht haben und von Ihnen beliefert werden sowie andere Netzbetreiber) eingetragen. Die Energiekosten sind nicht hier, sondern in Formular 5.2 einzutragen. Diese Angaben in den Spalten 14 und 15 sind erforderlich, um die Verteilung

- der Kosten für Mess-, Steuer- und Regelsysteme (Position 500)
- der Verwaltungskosten (Position 600),
- der direkten Steuern (Position 700) sowie der
- sonstigen Erlöse (Position 900)

zwischen den Sparten Netz und Energie nachvollziehen zu können. Die Daten werden ausserdem zur Plausibilisierung Ihrer Gestehungskosten für elektrische Energie benötigt (vgl. hierzu auch Ziffer 5.2).

In der Spalte 16 'Bemerkungen' haben Sie die Möglichkeit, Ihre Angaben zu den einzelnen Positionen zu erläutern. Die gelben Felder enthalten Fragen, die zu beantworten sind. Nach Anklicken der Spalte 'Bemerkungen' gelangen Sie auf das Tabellenblatt 'Kommentare', wo Sie bitte die Fragen beantworten.

# **3.3.2 Erläuterungen zu den einzelnen Kosten- und Erlöspositionen**

# **3.3.2.1 Betriebskosten (Position 200)**

Detaillierte Angaben zu den einzelnen Positionen, in welche die Kosten des Netzbetriebs unterteilt werden, finden Sie im KRSV CH 2015 auf Ziffer 4.3.2. In Abweichung zum KRSV CH 2015 sind die kalkulatorischen Kosten von Steuer- und Regelsysteme (im KRSV genannt "Fern- und Rundsteuerung") neu für die Tarifberechnung in den Positionen 530 auszuweisen (vgl. Art. 7 Abs. 3 Buchst. m StromVV). Sollten wälzbare Kosten, gleich welcher Art, ausnahmsweise keiner Position zugeordnet werden können, sind diese unter Position 200.3 auszuweisen.

Position 200.1b, für OSTRAL

Sollte es zu einer Strommangellage kommen, kann die Wirtschaftliche Landesversorgung (WL) dem Bundesrat Bewirtschaftungsmassnahmen vorschlagen. Die WL hat den Verband Schweizerischer Elektrizitätsunternehmen (VSE) mit den notwendigen Vorbereitungen im Hinblick auf die Durchführung von Massnahmen der WL betraut. Der VSE hat dazu die Organisation für Stromversorgung in Ausserordentlichen Lagen (OSTRAL) geschaffen. Unter dieser Position sollen Kosten erfasst werden, welche aufgrund von Anweisungen der OSTRAL zur Vorbereitung und zum Vollzug von Bewirtschaftungsmassnahen der WL anfallen (Verordnung über die Vollzugsorganisation der wirtschaftlichen Landesversorgung im Bereiche der Elektrizitätswirtschaft (VOEW), SR 531.35, Art. 5 Abs. 2). Gemäss Artikel 5 Absatz 3, VOEW ist die ElCom für die Aufsicht dieser Kosten zuständig.

# **3.3.2.2 Kosten der höheren Netzebenen (Position 300)**

Die Kosten der höheren Netzebenen werden zunächst automatisch aus dem Tabellenblatt 'Allgemeine Angaben' übernommen. Wenn in Ihre Kalkulation ein anderer Wert eingeflossen ist, als der dort errechnete, ersetzen Sie den automatisch generierten Eintrag bitte durch den tatsächlichen Wert.

Die Kosten sind netto anzugeben, d.h. abzüglich etwaiger Preisrabatte. In Zusammenhang mit 'Pancaking' empfangene Ausgleichszahlungen sind ebenfalls abzuziehen.

Die Kosten sind in der Spalte derjenigen Netzebene einzutragen, an welcher Sie beim vorgelagerten Netzbetreiber angeschlossen sind. Ist Ihre eigene oberste Netzebene z.B. die NE3, sind die Kosten des vorgelagerten Netzes in die Spalte NE2 einzutragen. Anders im Fall von 'Pancaking', hier wären die Kosten in Spalte NE3 zu erfassen.

# **3.3.2.3 Systemdienstleistungen (Position 400)**

Hier werden die Kosten für die von Swissgrid erbrachten Systemdienstleistungen erfasst. Kosten für Systemdienstleistungen im Verteilnetz sind unter Position 200.1 einzutragen.

# **3.3.2.4 Mess-, Steuer- und Regelsysteme (Position 500)**

Hier geben Sie bitte den Teil der Kosten für das Mess-, Steuer- und Regelsystem an, den Sie dem Netz zuordnen. Detaillierte Angaben zu den einzelnen Positionen finden Sie oben in Ziffer 3.2.4 ff. Die vor dem 1.1.2018 installierte Zählerinfrastruktur für Lastgangmessungen und Zählerfernauslesung der Endverbraucher welche von ihrem Anspruch auf Netzzugang Gebrauch gemacht haben, dürfen nicht dem Netz zugeordnet werden und stellen keine Netzkosten dar (Art. 31e Abs. 4 StromVV).

Die Kosten für das Mess- und Informationswesen sind neu in Kosten für intelligente Messsysteme (neu Pos. 510), Kosten für das übrige Mess- und Informationswesen (neu Pos. 520; alte Pos. 500.1, 500.2 und 500.3) sowie Kosten für intelligente Steuerund Regelsysteme (neu Pos. 530) wie bspw. die Rundsteueranlagen zu unterscheiden (Artikel 7 Absatz 3 Buchstabe f, f<sup>bis</sup>, m StromVV).

# **3.3.2.5 Verwaltung und Vertrieb (Position 600.1 und 600.2)**

Hier sind in den Spalten 7 bis 12 die allgemeinen Verwaltungs- und Vertriebskosten des Netzes auszuweisen. Eine detaillierte Darstellung der Kosten, die in den Positionen 600.1a und 600.2 erfasst werden, finden Sie im KRSV CH 2015 (S. 22).

Es ist fraglich, ob die gemäss KRSV CH 2015 in den Vertriebskosten (Pos. 600.2) aufgeführten Kosten für 'Public Relations', anrechenbar sind. Die notwendigen Kommunikations- und Informationskosten sind bereits in den Positionen "Kommunikation" und "Kundeninformation" enthalten. Public Relations haben nichts mit dem Netzbetrieb zu tun, da die Netzbetreiber in ihrem Netzgebiet nicht mit anderen Anbietern konkurrieren.

In die Spalten 14 und 15 sind die allgemeinen Verwaltungs- und Vertriebskosten für den Tätigkeitsbereich Energielieferung abzubilden, die in Ihre Kostenkalkulation für das Jahr 2019 eingeflossen sind. Mit diesen Angaben zeigen Sie auf, wie Sie allgemeine Verwaltungs- und Vertriebskosten, bei denen es sich zumeist um Gemeinkosten handelt, dem Netz belasten. Im Weiteren helfen uns diese Daten dabei, die Struktur Ihrer Gestehungskosten für Energie nachzuvollziehen (vgl. auch Ziffer 5.1).

Die Kosten für die an Ihre Kunden gelieferte elektrische Energie werden nicht hier, sondern im Tabellenblatt 'Gestehungskosten' erfasst.

# **3.3.2.6 Kalkulatorische Verzinsung des betriebsnotwendigen NUV (Position 600.3)**

Hier sind die kalkulatorischen Zinsen auf das betriebsnotwendige Nettoumlaufvermögen, die in Ihre Kostenrechnung eingeflossen sind, anzugeben. Erläutern Sie bitte die Herleitung der Zinsen auf dem Tabellenblatt 'NUV' (vgl. auch Ziffer 3.7).

# **3.3.2.7 Hoheitliche Installationskontrolle (Position 600.5)**

Die Kosten, die aus staatlichen oder staatlich veranlassten Kontrollmassnahmen zur Gewährleistung der Netzsicherheit resultieren (z.B. für das Avisieren und Überwachen der Kontrollaufrufe, die Bearbeitung der Sicherheitsnachweise und die Überwachung des Vollzugs sowie die Durchführung von Stichprobenkontrollen, etc.) sind in Position 600.5 zu erfassen.

# **3.3.2.8 Direkte Steuern (Position 700)**

In den Spalten 7 bis 12 sind die direkten Steuern, die in Ihre Kalkulation der Netznutzungsentgelte eingeflossen sind, anzugeben. In der Regel wird es sich um die Gewinnsteuern handeln und in Einzelfällen auch um die Kapitalsteuern (neu Pos. 700.3) . Sofern Ihre aufwandgleichen Gewinnsteuern in die Kalkulation eingeflossen sind, geben Sie den Betrag unter 700.1 an. Die aufwandgleichen Kapitalsteuern, welche in die Kalkulation einfliessen, sind unter Position 700.3 anzugeben. Wenn Sie kalkulatorische Gewinnsteuern geltend machen, ist der Betrag in 700.2 zu erfassen. Latente Steuern sind nicht anrechenbar (vgl. Entscheid des Bundesverwaltungsgerichts A-2876/2010 vom 20. Juni 2013, E. 5.3.3.4). Erklären Sie bitte die Herleitung des einkalkulierten Steuerbetrags im Tabellenblatt Kommentare. Falls Sie kalkulatorische Steuern geltend machen, skizzieren Sie bitte die angewandte Berechnungsmethode. Falls aufwandgleiche Steuern eingesetzt wurden, erläutern Sie bitte, wie Sie diese berechnet haben (z.B. anhand des im Geschäftsjahr 2017 verbuchten Steueraufwands).

In den Spalten 14 und 15 geben Sie die direkten Steuern an, die im Tätigkeitsbereich Energielieferung in die Kostenkalkulation für 2019 eingeflossen sind.

# **3.3.2.9 Abgaben und Leistungen an das Gemeinwesen sowie Netzzuschlag gem. Art. 35 EnG (Positionen 750 und 800)**

Abgaben und Leistungen an das Gemeinwesen werden in der Regel wie folgt erhoben:

- 1. direkt, in Form eines Zuschlags auf den Netznutzungstarif.
- 2. indirekt, indem der Netzbetreiber verpflichtet wird, für die öffentliche Hand Sondertarife anzubieten (z.B. verbilligter Tarif für Schulen, Stadttheater, Schwimmbad, öffentliche Beleuchtung, etc.) oder ganz auf ein Entgelt zu verzichten. Dadurch
	- a) müssen die entsprechenden Kosten von den nicht privilegierten Netznutzern getragen werden oder
	- b) der Gewinn des Netzbetreibers vermindert sich entsprechend.

Abgaben und Leistungen an das Gemeinwesen sind in der Kostenrechnung gesondert auszuweisen (Art. 7 Abs. 3 Bst. k StromVV). Die in den Positionen 100 bis 700 enthaltenen Beträge müssen daher in die Position 750 umgegliedert werden. Der anschliessende Übertrag in die Position 800.1a erfolgt automatisch.

Wenn es Ihnen im Fall 2a) nicht möglich ist, die Höhe der Kosten exakt zu beziffern, nehmen Sie eine Schätzung vor. Dabei ermitteln Sie die Differenz zwischen dem üblichen Wert der erbrachten Leistung, gemessen an dem Tarif, der einem nicht privilegierten Kunden in Rechnung gestellt würde, und dem Tarif, der tatsächlich zur Anwendung kommt.

#### *Beispiel:*

Das Stadtwerk der Gemeinde A versorgt die gemeindeeigenen Freizeiteinrichtungen zu vergünstigten Konditionen. Den Freizeiteinrichtungen, die gemäss den für vergleichbare Endverbraucher gültigen Tarifen jährlich 500 TCHF für Netznutzung aufbringen müssten, werden deshalb nur 200 TCHF in Rechnung gestellt. Die Differenz von 300 TCHF muss von den nicht privilegierten Netznutzern zusätzlich getragen werden. In diesem Fall belaufen sich die Kosten aufgrund verbilligter Leistungen an das Gemeinwesen, die in Position 750 einzutragen sind, auf 300 TCHF. Der Betrag wird automatisch in die Position 800.1a übernommen. Würden die Freizeiteinrichtungen unentgeltlich versorgt, wären 500 TCHF umzugliedern.

Im Fall 2b), d.h. wenn Differenzen aufgrund verbilligter oder kostenloser Leistungen an das Gemeinwesen nicht von den Netznutzern aufgebracht werden müssen, sondern aus dem Gewinn des Netzbetreibers bestritten werden, ist keine Umgliederung in Position 750 erforderlich. Geben Sie in diesem Fall bitte die Höhe der Differenzen im Feld Kommentare an.

Ihre Angaben unter Position 750 werden automatisch in Position 800.1a übertragen.

In Position 800.1b sind die Abgaben und Leistungen an das Gemeinwesen anzugeben, die keiner anderen Kategorie der Position 800 zuzuordnen sind.

Bei den Konzessionsabgaben (Position 800.2) sind die Kosten anzugeben, die Sie für die Nutzung von öffentlichem Grund und Boden zu entrichten haben.

Unter Position 800.3 ist der Netzzuschlag gemäss Artikel 35 EnG für die Förderung der Stromproduktion aus erneuerbaren Energien, Gewässersanierungen usw. auszuweisen.

# **3.3.2.10 Weitere individuell in Rechnung gestellte Kosten (Position 900.1)**

Position 900.1 erfasst ertragsgleiche Erlöse aus für Netzbetreiber typischen Leistungen, die einzelnen Netznutzern oder Gruppen von Netznutzern individuell in Rechnung gestellt werden. Beispiele dafür sind Blindenergie, Reserveeinspeisung, Reserveleitungen, Netzanschlüsse oder Strassenbeleuchtung, sofern die mit der Leistungserbringung verbundenen Kosten in den Positionen 100 bis 700 enthalten sind.

# **3.3.2.11 Sonstige Erlöse (Position 900.2)**

In Position 900.2 werden die sonstigen ertragsgleichen Erlöse erfasst, die Sie im Rahmen Ihrer Kalkulation kostenmindernd berücksichtigt haben. Für den Tätigkeitsbereich Netz (Spalten 6 bis 12) sind hier insbesondere anzugeben:

- sonstige betriebliche Erlöse, die mit Ressourcen erwirtschaftet werden, die im Rahmen der Kostenrechnung dem Netz zugeordnet sind, (z.B. Erlöse aus Wartungsarbeiten für Dritte, Erlöse aus intern verrechneten Leistungen, etc.).
- Erlöse aus der Auflösung von Rückstellungen, soweit der mit der Bildung der aufgelösten Rückstellung einhergehende Aufwand in die Kalkulation der (früheren) Netznutzungsentgelte eingeflossen ist.
- Erlöse aus der Korrektur von Wertberichtigungen, soweit der aus der Wertberichtigung resultierende Aufwand in die Kalkulation der (früheren) Netznutzungsentgelte eingeflossen ist.
- Erlöse aus erhobenen Mahngebühren, Verzugszinsen, etc., bei denen es sich um den Netzbetreiberanteil handelt.
- Erlöse aus Messdienstleistungen an Dritte.
- Erlöse aus Abgeltung für nicht mehr oder nur noch teilweise genutzten Anlagen bzw. deren verbleibenden anteiligen Kapitalkosten die aufgrund von Eigenverbrauch oder eines Zusammenschlusses abgegolten werden (Art. 3 Abs. 2<sup>bis</sup> StromVV.
- Zinserlöse, die mit Mitteln erwirtschaftet werden, die Sie dem betriebsnotwendigen Umlaufvermögen des Netzes zugeordnet haben.

Haben Sie oben (einzelne) Kosten netto, d.h. bereits um die berücksichtigten Erlöse vermindert, eingetragen, dann geben Sie in der jeweiligen Kommentarspalte bitte den Betrag des Erlöses an. Werden Sie von der Kommentarspalte automatisch in das Tabellenblatt 'Kommentare' weitergeleitet, machen Sie Ihre Angaben bitte dort (*z.B. für Position 200.2: Die Bruttoinstandhaltungskosten in Höhe von 1'500 TCHF wurden um Erlöse aus intern verrechneten Leistungen in Höhe von 380 TCHF vermindert*).

In Position 900.2 sind in diesem Fall nur noch die Erlöse zu zeigen, die nicht bereits von einer Kostenposition abgezogen worden sind.

# **3.3.2.12 Verwendung Deckungsdifferenzen (Position 1000)**

Haben sich im Rahmen Ihrer Kostenkalkulation Deckungsdifferenzen aus den Vorjahren ergeben, weisen Sie den für die Tarifberechnung 2019 berücksichtigten Betrag bitte hier aus. Diese Kostenposition entspricht der bisherigen Position 600.4 "Deckungsdifferenzen aus den Vorjahren".

# **3.4 Aufwandsübersicht (Formular 3.4)**

# **3.4.1 Allgemeine Angaben**

Das Formular 'Aufwandsübersicht' ist nur in der Vollversion verfügbar und auszufüllen.

Als Basis für Betriebskosten des Netzes gemäss Artikel 15 Absatz 2 StromVG und Artikel 12 StromVV sind die aufwandsgleichen Kosten und ertragsgleichen Erlösen des letzten abgeschlossenen Geschäftsjahres, das der jeweiligen Kalkulationsperiode vorausgeht (Basisjahr), einzutragen. Die Betriebskosten basieren in der Regel auf den Werten der entsprechenden Positionen der Jahresrechnung des Unternehmens bzw. der entflochtenen Erfolgsrechnung Netz. Die Übersicht im Formular 3.4 ermöglicht den Vergleich zwischen den in der Kostenrechnungsübersicht (Formular 3.3) geltend gemachten Betriebskosten und den Aufwänden und Erträgen des Basisjahres.

In den ersten beiden Feldern geben Sie bitte Anfang und Ende Ihres letzten abgeschlossenen Geschäftsjahres an.

Geben Sie zudem an, wo Sie die entflochtene Jahresrechnung Netz für das letzte abgeschlossene Geschäftsjahr veröffentlicht haben (Art. 12 StromVG). Bitte publizieren Sie Ihre entflochtene Jahresrechnung auf https://www.elcomdata.admin.ch.

# **3.4.2 Positionen der Erfolgsrechnung**

# **3.4.2.1 Aufbau des Formulars**

Im Formularteil, der mit 'Positionen der Erfolgsrechnung' beginnt, wird dargestellt, wie die Übergabe (Überleitung) der Aufwände und Erträge aus der Finanzbuchhaltung in die Kostenrechnung erfolgt. Dazu sind jeweils die Werte aus der Finanzbuchhaltung des Gesamtunternehmens (Spalte 2) und die Werte aus der entflochtenen Jahresrechnung Verteilnetz (Spalte 3) zu übertragen. In den Spalten 4 und 5 ist anzugegeben, wie die Zuordnung der Werte aus der Finanzbuchhaltung des Gesamtunternehmens auf die entflochtene Jahresrechnung Netz erfolgt ist: über Direktbuchung oder Schlüsselung. Der gesonderte Ausweis von direkt zugeordneten und geschlüsselten Werten ist nötig, um überprüfen zu könne, ob die Schlüssel verursachergerecht im Sinne von Artikel 7 Absatz 5 StromVV sind.

Wenn Sie bei der bilanziellen Entflechtung des Elektrizitätsnetzes nicht nur eine kontenmässige Trennung durchgeführt, sondern für das Netz einen eigenen Buchungskreis eingerichtet und deshalb bei der Aufstellung der Erfolgsrechnung kaum Schlüssel verwenden haben, ist die Spalte 5 für Sie eventuell nicht relevant. Sofern Sie intern verrechnete Leistungen verbuchen, tragen Sie in Spalte 5 den Wert 0 und sämtliche Angaben zur internen Verrechnung in das Bemerkungsfeld ganz unten im Formular ein.

Werden Aufwände und Erträge weder mit Schlüsseln noch direkt zugeordnet, kann es sein, dass sich die genauen Beträge nicht (mehr) im Detail (je Kostenposition) herleiten lassen – beispielsweise dann, wenn interne Auftragsverrechnungen verwendet werden. Schätzen Sie in diesem Fall die Anteile so genau wie möglich.

In der Spalte 6 ist anzugeben, welche der Aufwände aus der Erfolgsrechnung Netz in die Kostenrechnung der Tarife 2019 eingeflossen sind. In dieser Spalte wird der Betrag hergeleitet, der aus der Finanzbuchhaltung (Jahresrechnung Netz) in die Berechnung der Tarife einfliesst. Somit sind hier **keine kalkulatorischen** Positionen aufzuführen. Insbesondere für die Abschreibungen und Zinsen ist dies zu berücksichtigen.

Aufwände und Erträge des Netzes sind der zur Jahresrechnung nach Artikel 11 StromVG gehörenden Erfolgsrechnung zu entnehmen. Planwerte können berücksichtigt werden, wenn das Ereignis, welches die Kostenveränderung verursacht, zum Zeitpunkt der Tarifkalkulation feststeht und die Höhe der Veränderung zuverlässig geschätzt werden kann (vgl. 3.4.3).

Die vorgegebene Gliederung im Formular orientiert sich an den Mindestanforderungen, die das Obligationenrecht für die meisten Gesellschaftsformen vorsieht. Weicht die Gliederung Ihrer Erfolgsrechnung von der vorgegebenen Struktur ab, ordnen Sie die jeweilige Position derjenigen Position des Schemas zu, die dafür am besten geeignet erscheint. Fehlt Ihrer Erfolgsrechnung eine vorgegebene Position, geben Sie bitte im Feld Bemerkungen an, ob Sie diese einer anderen Kategorie zugeordnet haben. Falls eine Position für Sie nicht anwendbar ist, begründen Sie dies bitte.

Haben Sie noch keine Jahresrechnung im Sinne von Artikel 11 StromVG erstellt oder ist Ihre Jahresrechnung nicht genügend aussagekräftig, um die geforderten Angaben machen zu können, erklären Sie dies bitte im Feld Bemerkungen.

Bei Unternehmen, deren Buchhaltung nicht darauf ausgerichtet ist, Aufwände und Erträge zu erfassen, treten die korrespondierenden Ausgaben und Einnahmen an deren Stelle.

# **3.4.2.2 Erträge / Umsatzerlöse gemäss Erfolgsrechnung**

Die Positionen 1.1 bis 1.6 umfassen Erlöspositionen des abgeschlossenen Geschäftsjahres. Die Netzbetreiber sind verpflichtet, die Jahressumme der Netznutzungsentgelte zu veröffentlichen (Art. 12 Abs. 1 StromVV). Bitte tragen Sie hier die Erträge aus den Netznutzungstarifen gemäss Ihrer Jahresrechnung Netz ein. Allfällige Erlöse für Abgaben und Leistungen an das Gemeinwesen sind hier nicht aufzuführen.

Position 1.2 – Erlöse aus internen Verrechnungen: Bitte geben Sie unter Bemerkungen die Verrechnungsart sowie die wesentlichen Positionen an, welche in die internen Verrechnungspreise einfliessen. Nehmen Sie dabei insbesondere auch Bezug auf allfällig einkalkulierte Gewinne bzw. Margen. In Konzernverhältnissen betragen die Erlöse aus internen Verrechnungen auf konsolidierter Gesamtunternehmensstufe Null. Auf Stufe Netz ist die Position 1.2 trotzdem auszufüllen.

Position 1.3 – Deckungsdifferenzen 2017: Für die Definition und Behandlung der Deckungsdifferenzen vgl. Kapitel 3.2 bzw. Formular 3.2 der Kostenrechnung sowie die Weisung 1/2012 der ElCom. Sofern Sie Deckungsdifferenzen im Jahresabschluss ausweisen, tragen Sie in der Position 1.3.1 eine allfällige Überdeckung (die gemäss Ihrer Nachkalkulation zu viel vereinnahmten Erlöse) und in der Position 1.3.2 eine allfällige Unterdeckung (die gemäss Ihrer Nachkalkulation zu wenig vereinnahmten Erlöse) ein.

Position 1.4 – Übrige Umsätze aus Lieferungen und Leistungen: Hier werden alle übrigen Umsätze eingetragen wie beispielsweise Mieterträge für die Benutzung von Netzanlagen. Bitte tragen Sie übrige Erlöse wie beispielsweise Erlöse aus aktivierten Eigenleistungen, Finanzerträge etc. nicht hier, sondern unter der Position 1.6 'Übrige Erlöse' ein.

Position 1.5 – Auflösung von Rückstellungen: Bitte tragen Sie hier die ertragswirksame Auflösung von früher getätigten Rückstellungen ein.

Position 1.6 – Übrige Erlöse: Bitte tragen Sie hier die Summe aller übrigen betriebliche Erlöse wie beispielsweise Erlöse aus aktivierten Eigenleistungen, Finanzerträge sowie betriebsfremde und ausserordentliche Erlöse ein.

# **3.4.2.3 Aufwände gemäss Erfolgsrechnung**

Die Positionen 2.1 bis 2.9 umfassen Aufwandpositionen des abgeschlossenen Geschäftsjahres.

Position 2.3 – Aufwand für Abschreibungen: Bitte füllen Sie in die Spalten 2 bis 5 die Beträge gemäss der Finanzbuchhaltung bzw. der Jahresrechnung Netz ein. In Spalte 6 sind nur Abschreibungen einzutragen, die nicht als kalkulatorische Abschreibungen im Formular 3.3 geltend gemacht wurden.

Position 2.4 – Aufwände aus interner Verrechnung: Bitte geben Sie unter Bemerkungen die Verrechnungsart sowie die wesentlichen Positionen an, welche in die internen Verrechnungspreise einfliessen. Nehmen Sie dabei insbesondere auch Bezug auf allfällig einkalkulierte Gewinne bzw. Margen.

Position 2.6 – Aufwand Abgaben und Leistungen an Gemeinwesen und gesetzliche Angaben: Bitte tragen Sie hier die entsprechenden Beträge ein. Falls Sie Aufwände für KEV sowie die Abgabe zum Schutz der Gewässer und Fische hier und nicht beispielsweise als Durchlaufkonto in der Bilanz berücksichtigen , stellen Sie sicher, dass KEV-Erträge inkl. Erträge aus der Abgabe zum Schutz der Gewässer und Fische ebenfalls berücksichtigt werden.

Position 2.8 – Finanzaufwand: Bitte füllen Sie in die Spalten 2 bis 5 die Beträge gemäss der Finanzbuchhaltung bzw. der Jahresrechnung Netz ein. In Spalte 6 ist einzutragen, in welchem Umfang dieser Betrag in die Kostenkalkulation für die Netznutzungsentgelte 2019 eingeflossen ist (z.B. effektive Bankspesen). Nicht zu berücksichtigen sind Spesen im Zusammenhang mit der Beschaffung eines Darlehens, da diese in der ab 2014 geltenden WACC-Formel bereits enthalten sind. Die kalkulatorischen Zinsen der Netzinfrastruktur gemäss Formular 3.3 'Kostenrechnungsübersicht' sind hier nicht aufzuführen.

Position 2.9 – Übrige Aufwände: Bitte tragen Sie hier die Summe aller übrigen betrieblichen Aufwände wie beispielsweise Aufwände aus passivierten Eigenleistungen, Finanzaufwände sowie betriebsfremde und ausserordentliche Aufwände ein.

Bemerkung: Da in diesem Formular die Aufwände und Erträge gemäss Erfolgsrechnung erhoben werden, enthält der Betrag der Zeile 83 weder die kalkulatorischen Kosten betreffend Abschreibungen und Zinsen noch die Deckungsdifferenz. Abgebildet wird somit nur ein Teil der Positionen des Formulars 3.3 'Kostenrechnungsübersicht'.

# **3.4.3 Kostenrelevante Planungsdifferenzen**

Tragen Sie unter Ziffer 4 in die entsprechenden Zeilen bereits bekannte Tatsachen und Aktivitäten ein, von welchen eine kostenerhöhende bzw. kostensenkende Wirkung auf die Tarife 2019 erwartet wird.

Dies können z.B. bereits bekannte Tarifveränderungen der Vorliegernetze oder der Systemdienstleistungen sein, welche Sie bitte in die Zeilen 4.1 bis 4.4 für kostenerhöhende bzw. kostenmindernde Planwerte eintragen. Soweit in der voranstehenden Tabelle bereits die Werte des Basisjahres eingetragen sind, werden hier lediglich noch die Differenzen zwischen den Planwerten und den Werten des Basisjahres eingetragen. Andere kostenerhöhende oder kostenmindernde Planwerte können beispielsweise bereits betrieblich vereinbarte Lohnanpassungen oder eine Änderung der Steuersätze sein. Netzbetreiber, die sich dafür entscheiden, kostensteigernde Planwerte einzurechnen, müssen auch kostensenkende Planwerte berücksichtigen. Das Wahlrecht ist stetig auszuüben.

Diese Werte dienen der Überleitung der IST-Werte gemäss Finanzbuchhaltung zur Tarifkalkulation gemäss Kostenrechnung.

# **3.5 Kommentare (Formular 3.5)**

Das Formular 'Kommentare' ist nur in der Vollversion verfügbar und auszufüllen.

Bei bestimmten Kostenarten sind aus regulatorischer Sicht nicht nur ihre Höhe sondern auch ihre Herleitung sowie ihre Zusammensetzung von Bedeutung. Im Tabellenblatt 'Kommentare' werden Sie deshalb gebeten, bestimmte Positionen näher zu erläutern.

# **3.5.1 Fragen zu den Positionen 300 und 400 (Kosten der höheren Netzebene/Systemdienstleistungen)**

Zu den Positionen 300 und 400 geben Sie bitte jeweils an, ob Ihrer Kostenkalkulation die IST-Werte eines früheren Geschäftsjahres zugrunde liegen oder ob Sie die in 2018 anfallenden Kosten geschätzt und damit Plan-Werte berücksichtigt haben. Wir weisen darauf hin, dass nach unserer Auffassung bei den beiden Kostenarten 300 und 400, anders als bei den übrigen Kostenarten, die Verwendung von Plan-Werten geboten ist.

# **3.5.2 Frage zu Position 700 (direkte Steuern)**

Bitte beachten Sie die Ausführungen unter Ziffer 3.3.2.8. Namentlich nicht anrechenbar sind latente Steuern.

# **3.5.3 Frage zu Position 750 (Leistungen an das Gemeinwesen)**

Hier ist anzugeben, welche Leistungen Sie für das Gemeinwesen erbringen und auf welchen Wert sich diese im Einzelnen etwa belaufen (z.B. kostenlose Versorgung der städtischen Schulen - ca. 60 TCHF; verbilligte Netznutzungsentgelte für die öffentlichen Freizeit- und Kultureinrichtungen wie Theater, Museen, Bibliotheken, Schwimmbäder - ca. 120 TCHF; spezieller Elektrizitätstarif für die städtische Verwaltung und bestimmte städtische Betriebe [Wasserwerke, Kläranlage, Stadtreinigung] - ca. 190 TCHF).

Falls Sie verschiedene Leistungen erbringen, müssen Einzelleistungen mit einem Wert von unter 50 TCHF nicht erläutert werden.

(Beachten Sie zu dieser Frage bitte auch Ziffer 3.3.2.9)

# **3.6 Kostenstellenrechnung (Formular 3.6)**

Das Formular 'Kostenstellenrechnung' ist von allen Netzbetreibern auszufüllen.

Das Entgelt für die Netznutzung darf pro Netzebene die anrechenbaren Kosten sowie Abgaben und Leistungen an Gemeinwesen dieser Netzebene nicht übersteigen (Art. 16 Abs. 2 StromVV). Die 'Kostenstellenrechnung' ermöglicht es uns, Ihre Kosten je Netzebene nach der Wälzung und nach der direkten Zuordnung zu kontrollieren. Zudem ermöglicht sie uns die Ermittlung des rechnerischen Durchschnittspreises (Rp./kWh) vor der eigentlichen Preissetzung.

# **3.7 Nettoumlaufvermögen (Formular 3.7)**

Das Formular 'Nettoumlaufvermögen' ist nur in der Vollversion verfügbar und auszufüllen.

Unsere bisherige Arbeit hat gezeigt, dass die Herleitung der kalkulatorischen Zinsen auf das Nettoumlaufvermögen in der Praxis unterschiedlich erfolgt. Grundsätzlich dominieren zwei Methoden:

Bei der *bilanziellen Methode* bildet das Nettoumlaufvermögen gemäss Bilanz die Berechnungsbasis für die Zinsen. Wenn Sie diese Vorgehensweise gewählt haben, füllen Sie im Tabellenblatt NUV das entsprechend bezeichnete Rechenschema aus. Sollte eine der dort aufgeführten Positionen nicht auf Sie zutreffen, tragen Sie im betreffenden Feld den Wert 0 ein. Sollte eine relevante Position fehlen, geben Sie den jeweiligen Betrag im Feld Vorräte an, sofern die Verzinsungsbasis erhöht werden soll. Andernfalls ist der jeweilige Betrag in das Feld 'Kurzfristiges Fremdkapital' einzutragen. Bitte erläutern Sie in diesen Fällen im Feld Bemerkungen, um welche Positionen und Beträge es sich handelt.

Bei der *vereinfachten Methode* unterbleibt eine Herleitung des Umlaufvermögens aus der Bilanz des Unternehmens. Stattdessen fungiert eine einzelne Grösse der Jahresrechnung oder der Kostenkalkulation (z.B. x % der Umsatzerlöse aus Netznutzungsentgelten) als Verzinsungsbasis. Wenn Sie diese Vorgehensweise gewählt haben, füllen Sie bitte das Schema aus, das Sie auf der rechten Seite des Tabellenblatts NUV finden. In das Eingabefeld 'Verzinsungsbasis' tragen Sie dann zum Beispiel '6 % der Netznutzungsentgelte 2019' ein. Falls sich Ihre Verzinsungsbasis aus verschiedenen Grössen zusammensetzt oder das Eingabefeld aus anderen Gründen nicht ausreicht, geben Sie nur ein Stichwort an und erläutern die Zusammensetzung Ihrer Verzinsungsbasis im Feld Bemerkungen.

Sollten Sie Ihr Umlaufvermögen nach *keiner* der beiden aufgezeigten Methoden bestimmt haben, beschreiben Sie Ihre Vorgehensweise in einem der Bemerkungsfelder. Geben Sie dabei bitte an, welche Grösse Sie verzinst haben, auf welchen Betrag sich diese beläuft, welchen Zinssatz Sie verwendet haben und in welcher Höhe Zinsen auf das Nettoumlaufvermögen in Ihre Kostenkalkulation eingeflossen sind.

# **4. Netzerlös**

# **4.1 Eingabe Tarifstruktur (Formular 4.1)**

Das Formular 'Eingabe Tarifstruktur' ist von allen Netzbetreibern auszufüllen.

Im Formular 'Eingabe Tarifstruktur' legen Sie den Aufbau des nachfolgenden Tabellenblatts 'Erlöse aus Netznutzungsentgelten' fest, indem Sie für jede Netzebene die Anzahl Ihrer Netz-Tarife angeben. Das nachfolgende Tabellenblatt 4.2 weist dann je Netzebene die entsprechende Anzahl an Spalten auf, in denen Sie Ihre Tarife erfassen können. Werden Systemdienstleistungen, Blindenergie und Reserveeinspeisung separat abgerechnet, erhöht sich die Anzahl der Tarife dadurch nicht. Diese Elemente sind dann aber ebenfalls separat (in den entsprechend bezeichneten Zeilen des nächsten Tabellenblattes) auszuweisen. Für die Blindenergie und die Reserveeinspeisung besteht jedoch auch die Möglichkeit, diese nicht je Tarif, sondern als Gesamtsumme je Netzebene abzubilden. Wenn Sie von dieser Möglichkeit Gebrauch machen wollen, müssen Sie diese Elemente bei der Erfassung der Tarifanzahl mitzählen. Verfügen Sie auf Netzebene 2 (NE2) beispielsweise über 3 Tarife und wollen Ihre Erträge aus Blindenergie und Reserveeinspeisung auf NE2 je als Gesamtsummen erfassen, geben Sie die Anzahl Ihrer Tarife mit 5 an.

Wenn Sie nach der erstmaligen Erfassung der Tarifstruktur die Anzahl Ihrer Tarife nach oben korrigieren wollen, benutzen Sie bitte das Feld 'Zusätzliche Tarife'. Sollte Ihnen die maximal erfassbare Anzahl an Tarifen (NE1-NE4 und NE6 jeweils maximal 7, NE 5 maximal 12 sowie NE7 maximal 14) nicht ausreichen, kontaktieren Sie uns bitte.

Eine Reduktion der erfassten Tarifanzahl ist nur mittels des Feldes 'Tarifstruktur übernehmen' möglich. Beachten Sie aber bitte, dass damit allfällige Eintragungen in Formular 4.2 gelöscht werden. Meist dürfte es deshalb praktikabler sein, in nicht verwendete Tarifspalten den Wert 0 einzufüllen.

Zur Herleitung des Mengengerüsts erläutern Sie bitte, ob Sie bei Ihrer Tarifberechnung die IST-Werte einer vorausgegangenen Periode herangezogen, die Absatzmenge 2019 geschätzt oder eine Kombination beider Vorgehensweisen verwandt haben. Falls Sie Ihr Mengengerüst geschätzt haben, erläutern Sie bitte kurz, wie Sie dabei vorgegangen sind (z.B. das Mengengerüst des Kalkulationszeitraums 2017 wurde um 10% erhöht, da für 2019 mit einem entsprechenden Anstieg der Nachfrage gerechnet wird).

Neu ist in diesem Formular anzugeben, ob die Endkunden reduzierte oder gar keine Netznutzungsentgelte bezahlen. Dies kann insbesondere aufgrund von Konzessionsverträgen mit Kraftwerken der Fall sein. Falls Endkunden in den Genuss entsprechender Vorteile gelangen, beschreiben und beziffern (falls möglich) Sie diese im entsprechenden Feld.

# **4.2 Erlöse aus Netznutzungsentgelten (Formular 4.2)**

Das Formular 'Erlöse Netznutzungsentgelte' ist von allen Netzbetreibern auszufüllen.

Dieses Tabellenblatt dient dem Vergleich der deklarierten Netzkosten für die Tarife 2019 mit den planmässigen Umsatzerlösen dieses Kalkulationszeitraums (auch Verprobung genannt).

Wir bitten Sie, die Tarife netto, d.h. nach Abzug von Rabatten und unter Berücksichtigung von Messstellenzu- und -abschlägen einzugeben.

Sämtliche den Netznutzern in Rechnung gestellten Leistungen, die nicht in die Tarife integriert sind, sondern separat abgerechnet werden, müssen auch separat erfasst werden, sofern die entsprechenden Einnahmen bei der Kostenkalkulation nicht als kostenmindernde Erlöse in Abzug gebracht werden. Dies kann beispielsweise bei Blindenergie, Reserveeinspeisung oder den Kosten für die Systemdienstleistungen des Übertragungsnetzes der Fall sein.

Für die Blindenergie, Reserveeinspeisung und SDL sind bereits entsprechende Eingabezeilen vorgegeben. Wenn Sie noch andere Elemente gesondert in Rechnung stellen, benützen Sie bitte die als 'weitere Tarifelemente' gekennzeichneten Eingabezeilen. Falls Sie Erträge aus Blindenergie und Reserveeinspeisung, wie in Ziffer 4.1 beschrieben, nicht je Tarif, sondern als Gesamtsumme je Netzebene abbilden wollen, bezeichnen Sie die jeweiligen Extraspalten bitte entsprechend und tragen die Menge resp. den Preis je Netzebene nur einmal in der entsprechenden Zeile dieser Spalte ein. In die nicht benötigten gelben Felder der Spalte füllen Sie den Wert 0 ein.

Beachten Sie, dass die Erlöse der KEV sowie der Abgabe zum Schutz der Gewässer und Fische nicht bei den Netznutzungserlösen einzutragen sind.

Falls Sie mehr Tarife verwenden als im Formular vorgesehen, bitten wir Sie, den letzten Tarif mit den addierten Angaben einzutragen und in den Bemerkungen zu vermerken, dass es sich um eine Addition der Tarife x und y handelt.

# **5. Energie**

# **5.1 Berechnung Deckungsdifferenzen Energie**

Das Formular 'Deckungsdifferenzen Energie' ist von allen Netzbetreibern auszufüllen.

In der Vergangenheit erzielte Überdeckungen aus Energielieferungen an Endverbraucher mit Grundversorgung sind analog zum Netz (vgl. Ziff. 3.2 zu den Deckungsdifferenzen im Netz) durch Senkung der Energietarife in der Zukunft zu kompensieren (vgl. Weisung 1/2012 der ElCom,

https://www.elcom.admin.ch/elcom/de/home/dokumentation/weisungen.html). Entsprechend können auch Unterdeckungen in den Folgejahren ausgeglichen werden.

Zu berücksichtigen sind insbesondere Differenzen, die

- 1. sich aus Abweichungen zwischen dem prognostizierten und dem tatsächlichen Mengengerüst ergeben,
- 2. im Rahmen einer Prüfung durch die ElCom bzw. einer höheren Instanz festgestellt werden,
- 3. sich aus Abweichungen zwischen Plankosten und tatsächlichen Kosten ergeben oder
- 4. darauf zurückzuführen sind, dass kostenwirksame Sondereffekte nicht in voller Höhe in einer Kalkulationsperiode erfasst werden, um so die Tarife zu glätten.

Ziel dieses Formulars ist der Ausweis von Über- oder Unterdeckung des letzten abgeschlossenen Geschäftsjahres. Unter Position 1 werden einerseits die IST-Erlöse und andererseits die gesamten IST-Gestehungskosten der Energielieferung (zur Definition der einzelnen Komponenten vgl. Ziff. 5.2.1, Gestehungskosten) berücksichtigt. Unter den Positionen 2 und 3 werden allfällige von der ElCom bzw. von höheren Instanzen verfügte Werte vergangener Jahre bzw. alle Über- oder Unterdeckungen aus Vorjahren, welche damals nicht berücksichtigt wurden, eingetragen.

Für die Berechnung der Deckungsdifferenzen Energie 2017 werden damit die IST-Erlöse mit den IST-Kosten des Geschäftsjahres 2017 verglichen.

Für weitere Informationen bezüglich der Deckungsdifferenzen vgl. auch die Weisung 1/2012 der ElCom und Formular DE 2 "Deckungsdifferenzen Energie" (Formulare Deckungsdifferenzen).

Der Tarifanteil für die Energielieferung an Endverbraucher mit Grundversorgung orientiert sich an den Gestehungskosten einer effizienten Produktion und an langfristigen Bezugsverträgen des Verteilnetzbetreibers (Art. 4 Abs. 1 StromVV). Unerheblich ist, ob es sich dabei um Energieprodukte mit einem ökologischen Mehrwert handelt oder nicht. Auch Produkte mit erneuerbarer Energie sind gegenüber der ElCom daher in den Formularen 5.1 bis 5.3 zu deklarieren.

# **5.2 Gestehungskosten und Wechselrate (Formular 5.2)**

Das Formular 'Gestehungskosten' ist von allen Netzbetreibern auszufüllen.

# **5.2.1 Gestehungskosten**

Im Tabellenblatt 'Gestehungskosten' geben Sie Ihre Kosten für die Energiebeschaffung (inklusive erneuerbarer Energie) sowie die Kosten für die Energielieferung an Ihre Kunden an. Dazu geben Sie im Feld 'Bemerkungen' bitte an, ob es sich um Ist- oder Plankosten handelt. Bitte geben Sie an, ob die Energie aus eigener Produktion oder aus Einkauf von Dritten stammt. Machen Sie bitte Angaben zu den entsprechenden Mengen und Kosten. Die Kosten für die Energie beinhalten lediglich die Kosten der eigentlichen Energielieferung ohne die Gewinnmarge des Netzbetreibers. Die im Zusammenhang mit dem Energieeinkauf anfallenden Verwaltungskosten sind unter den Verwaltungs- und Vertriebskosten aufzuführen. Beachten Sie auch die Weisung 3/2012 der ElCom.

Für alle Gestehungskosten sowie für die gelieferte Energiemenge ist anzugeben, welchen Anteil die Kunden in der Grundversorgung ausmachen.

Die Verwaltungs- und Vertriebskosten beinhalten alle Kosten, die unmittelbar mit dem Einkauf und dem Vertrieb der Energie zusammenhängen, wie z.B. für Geschäftsleitung, Sekretariat, Rechnungswesen, Mahn- und Inkassowesen, Controlling, Personalwesen, Informatik, Telefonzentrale, Debitorenverluste etc. (vgl. dazu auch KRSV CH 2015, S. 22). Die eigenen Kosten aus dem letzten abgeschlossenen Geschäftsjahr sind in der entsprechenden Spalte separat zu deklarieren. In der Regel stimmen diese Werte mit den Werten in der Kostenrechnungsübersicht (Formular 3.3) in den Spalten 14 und 15 für die Positionen 600.1a, Management, Verwaltung, 600.2. Vertriebskosten sowie 700.x Gewinnsteuern und 700.3 Kapitalsteuern überein. Namentlich nicht enthalten sind hier die Position 600.3 (kalk. Verzinsung des Nettoumlaufvermögens).

In den 'Sonstigen Kosten der Energielieferung' sind diejenigen Kosten aufzuführen, welche keiner der oben genannten Kostenarten zugewiesen werden können. Bitte geben Sie im Feld 'Bemerkungen' an, um welche Art Kosten es sich handelt.

Der Gewinn aus dem Vertrieb errechnet sich aus der Differenz der Umsatzerlöse aus Energielieferung und der Summe der Beschaffungskosten, der Verwaltungs- und Vertriebskosten sowie der sonstigen Kosten der Energielieferung.

# **5.2.2 Wechselrate**

In den Eingabefeldern unter der Rubrik 'Wechselrate' sind verschiedene Angaben zu den Ihren Endverbrauchern und deren Netzzugang zu machen. Bitte geben Sie jeweils die Anzahl der betroffenen Endverbraucher sowie die jeweils betroffene Verbrauchsmenge an.

# **5.3 Erlöse Energie (Formular 5.3)**

Das Formular 'Erlöse Energie' ist von allen Netzbetreibern auszufüllen.

In diesem Formular legen Sie den Aufbau des Tabellenblatts fest, indem Sie die Anzahl Ihrer Energie-Tarife angeben und die Fragen nach der Unterscheidung von Sommer- und Wintertarifen (ja/nein) sowie nach den Energieleistungspreise (ja/nein) beantworten. Das Tabellenblatt weist dann die entsprechende Anzahl Spalten auf, in denen Sie Ihre Tarife erfassen können.

Wenn Sie nach der erstmaligen Erfassung der Tarifstruktur die Anzahl Ihrer Tarife nach oben korrigieren wollen, benutzen Sie bitte das Feld 'Zusätzliche Tarife'. Sollte Ihnen die maximal erfassbare Anzahl an Tarifen von maximal 20 nicht ausreichen, kontaktieren Sie uns bitte.

Eine Reduktion der erfassten Tarifanzahl ist nur mittels des Feldes 'Tarifstruktur übernehmen' möglich. Beachten Sie bitte, dass damit alle vorausgegangenen Eintragungen auf diesem Formular gelöscht werden. Meist dürfte es deshalb praktikabler sein, in nicht verwendete Tarifspalten den Wert 0 einzutragen.

Falls Sie Energieprodukte mit einem ökologischen Mehrwert als Zuschlag zum Basisstrom verkaufen, sind Jahresverbrauch (Zeile 40-46) und Arbeitspreis (Zeile 62-68) des Basis-Produkts anzugeben. Die erneuerbare Energie ist als Zuschlag in den dafür vorgesehenen Zeilen (Zeile 50-54 bzw. 70-78) auszuweisen (siehe Grafik 5.3.1). Verkaufen Sie diese Energieprodukte hingegen als eigenständige Produkte, tragen Sie diese mit den entsprechenden Mengen in eigene Spalten ein. Falls Sie dazu zu wenig Spalten vorfinden, können Sie die wertmässig unbedeutendsten Produkte zusammenfassen. Dabei ist ein gewichteter Durchschnittspreis und die gesamte Menge einzutragen (siehe Grafik 5.3.2).

#### Grafik (5.3.1; Basis-Produkt plus Zusatzenergieprodukte)

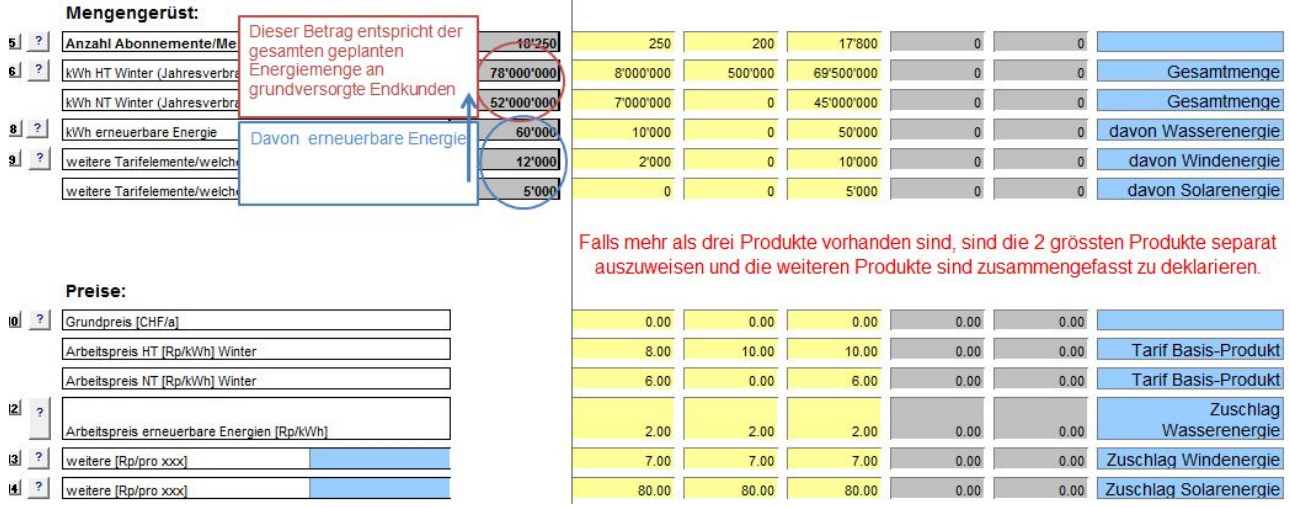

#### Grafik (5.3.2; Alle Energieprodukte einzeln)

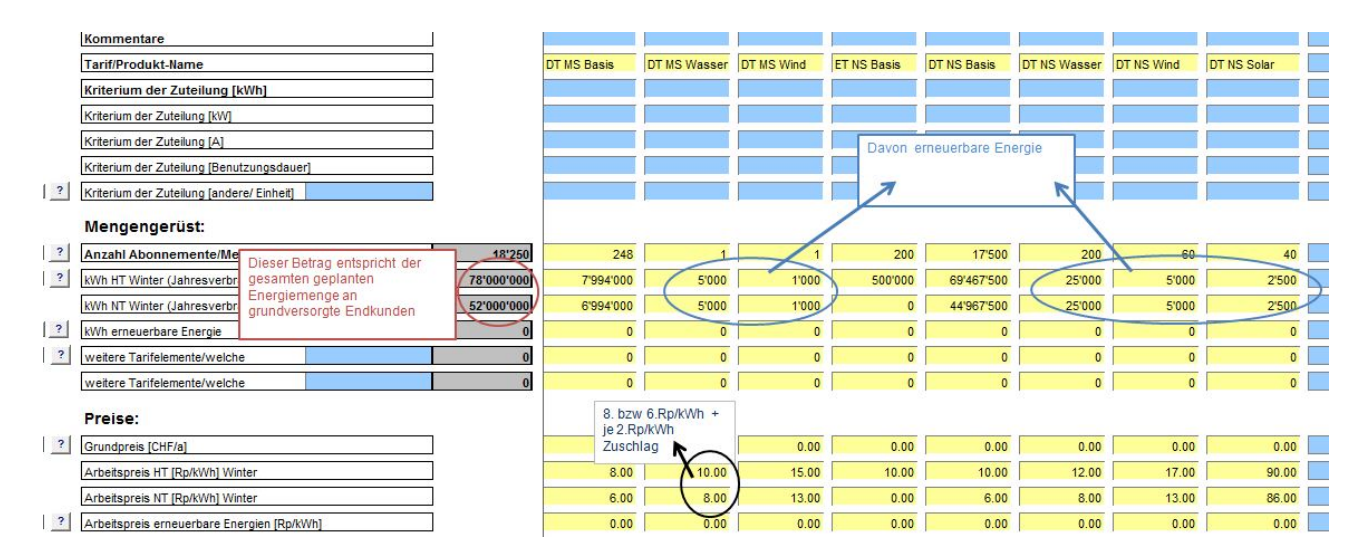

In diesem Formular angeben, ob Endkunden in den Genuss von reduzierten Energietarifen gelangen oder Gratisenergie beziehen können. Dies kann insbesondere aufgrund von Konzessionsverträgen mit Kraftwerken der Fall sein. Falls Endkunden über entsprechende Vorteile verfügen, beschreiben und beziffern (falls möglich) Sie diese im entsprechenden Feld.

# **6. Upload**

# **6.1 Rückmeldungen (Formular 6.1)**

Das Formular 'Rückmeldungen' ist für alle Netzbetreibern anwendbar. Hier haben Sie die Gelegenheit, weitere Rückmeldungen an die ElCom einzutragen.

# **6.2 Versand an ElCom (Formular 6.2)**

Das Formular 'Versand an ElCom' ist für alle Netzbetreiber gültig.

Der vollständig ausgefüllte Erhebungsbogen ist der ElCom elektronisch über das Webportal https://www.elcomdata.admin.ch zu übermitteln. Sie können das File entweder im Format xls bzw. unter dem sich aus speichern unter "Excel Arbeitsmappe mit **Makro**', ab Excel Version 2007 ergebenden Format hochladen. Folgen Sie dazu bitte der Anleitung, die Sie im Tabellenblatt 'Versand an ElCom' finden.

Die entflochtene Jahresrechnung Netz (Art. 11 StromVG) ist ebenfalls auf diese Weise zu übermitteln (im pdf-Format). Bitte laden Sie im Falle einer Tarifanpassungen zudem die den Endverbrauchern mitgeteilte Begründung (unter "Andere Dateien") hoch (Art. 4 Abs. 3 StromVV).

Zusätzlich ist das ausgedruckte und unterschriebene Tabellenblatt 'Kontaktdaten', an uns zu senden. Unsere Postanschrift:

ElCom Stichwort: Kostenrechnung Christoffelgasse 5 3003 Bern

Bitte laden Sie bei einer Änderung der 'Ansprechperson für Rückfragen' auf dem Formular Kontaktdaten das File mit den angepassten Informationen nochmals hoch.

# **Anhang: Hilfstexte**

# **Hilfstexte in den Informationsknöpfen**

Nachfolgend finden Sie die in den Erhebungsbogen integrierten Hilfstexte, so dass Ihnen diese auch dann zur Verfügung stehen, wenn aus technischen Gründen kein direkter Zugriff möglich sein sollte. Die Hilfstexte sind thematisch nach den Tabellenblättern geordnet, auf welche sich die Informationsknöpfe beziehen und pro Tabellenblatt durchnummeriert.

# **Formular 1.1 Kontaktdaten:**

# **Nr. 1, Kaufmännische Buchführung:**

Siehe Wegleitung Ziff. 1.1.2.

# **Nr. 2, Referenzzeitraum:**

- Hier geben Sie den Referenzzeitraum der Datenbasis für die Kalkulation Ihrer Betriebs- und Kapitalkosten ein.

- Basieren Ihre Betriebskosten z.B. auf der Erfolgsrechnung des Basisjahres 2017, so tragen Sie hier Anfang und Ende dieses Geschäftsjahres ein.

- Beruht Ihre Kostenrechnung dagegen z.B. auf dem Budget 2019, das beispielsweise den Zeitraum 01.01.2019 bis 31.12.2019 erfasst, tragen Sie diese Werte ein.

# **Nr. 3, Referenzzeitraum Erlöse:**

Hier wird ersichtlich, in welchem Zeitraum die Erlöse der für 2019 kalkulierten Netzkosten eingenommen werden sollen. Die Eingabe erfolgt auf dem Tabellenblatt 'Eingabe Tarifstruktur'.

# **Nr. 4, Stromhandel:**

Beschafft Ihr Unternehmen elektrische Energie von Erzeugern oder von anderen Händlern und verkauft es diese an Händler oder Lieferanten?

# **Nr. 5, Stromproduktion:**

Produziert Ihr Unternehmen elektrische Energie, welche es über eine Einspeisestelle ins Übertragungs- oder Verteilnetz einspeist?

# **Formular 1.2 Netzstruktur:**

# **Nr. 1, Versorgung Nachlieger:**

Falls neben Endverbrauchern auch fremde Netzbetreiber an Ihr Netz angeschlossen sind, wählen Sie 'ja', sonst 'nein'.

# **Nr. 2 Ausspeisung Endverbraucher:**

Geplante an Endverbraucher auszuspeisende Energiemenge [MWh], an der Übergabestelle.

# **Nr. 3 Ausspeisung oder Verrechnung Nachlieger:**

Tragen Sie die Energiemenge [MWh] ein, welche Sie planen Ihrem Nachlieger zu verrechnen.

# **Nr. 4, Messpunkte:**

- Messpunkte der Endverbraucher und der Nachlieger (Übergabestellen).

- Ohne netzinterne Messpunkte.

- Unter Messpunkt wird der Netzpunkt verstanden, an dem ein eingehender bzw. ausgehender Energiefluss erfasst und gezählt oder registriert wird (Art. 2 Abs. 1 Bst. c StromVV).

# **Nr. 5, Rechnungsempfänger:**

Geben Sie hier die Anzahl der Rechnungsempfänger auf der jeweiligen Netzebene an. - Mehrfachzählungen aufgrund verschiedener Netzebenen sind möglich.

- Ein Rechnungsempfänger ist ein Endverbraucher an einer Verbrauchsstätte (vgl. auch Wegleitung Ziffer 1.2).

- Einem Rechnungsempfänger können mehrere Messpunkte verrechnet werden. In einem Netzgebiet ist die Anzahl Rechnungsempfänger daher i.d.R. kleiner als die Anzahl Messpunkte (Mitteilung der ElCom vom 26. 2. 2015 zur 95-Franken-Regel; https://www.elcom.admin.ch/elcom/de/home/dokumentation/mitteilungen.html).

# **Nr. 6, Direkt belieferte Gemeinden:**

- Die belieferten Endverbraucher verteilen sich auf die hier anzugebende Anzahl Gemeinden (ohne Nachlieger).

- Wenn Sie z.B. die Gemeinde 'Muster' und noch 'einige' Kunden bei zwei Nachbargemeinden beliefern, geben Sie hier 3 ein.

# **Nr. 7, Nachlieger:**

Anzahl der direkt belieferten Nachlieger auf der jeweiligen Netzebene. Nachlieger Ihrer Nachlieger sind nicht mitzuzählen.

# **Nr. 8 Ausspeisung Nachlieger:**

Total der im Jahr 2017 an Nachlieger ausgespiesene Energiemenge [MWh], gemessen an den Übergabestellen (Nettoenergiemenge).

# **Formular 1.3 Sunshine-Regulierung**

## **Nr. 1, Geplante Unterbrüche**

Einige Netzbetreiber differenzieren zwischen den verschiedenen Kundengruppen. Uns interessieren vorliegend nur die Haushaltskunden.

## **Nr. 2, Kalkulatorische Kapitalkosten von Unterwerke auf NE5**

Wenn Sie auf NE5 kalkulatorische Kosten für Unterwerke geltend machen, tragen Sie die entsprechenden kalkulatorischen Restwerte und Abschreibungen ein.

# **Nr. 3, Brutto-/Nettomethode, ER und keine Beiträge:**

- Bruttomethode: Sie aktivieren die gesamten anrechenbaren Anschaffungs- und Herstellkosten (AHK) und passivieren die Anschlussbeiträge. Diese werden über den gleichen Zeitraum aufgelöst, wie die Netzanschlüsse abgeschrieben werden.

- Nettomethode: Sie bringen die Anschlussbeiträge in Abzug, bevor Sie die verbleibenden anrechenbaren AHK aktivieren.

- In der Erfolgsrechnung erfasst: Die Anschlussbeiträge werden erfolgswirksam erfasst.

- Keine Beträge: Sie stellen weder Netzanschluss- noch Netzkostenbeiträge in Rechnung.

# **Formular 2.1 Übersicht Anlagen:**

# **Nr. 1, Technische Angaben:**

- Geben Sie hier die Anzahl der betriebsnotwendigen Anlagen, einschliesslich bereits abgeschriebener aber noch genutzter Anlagen an.

- Kundenanlagen und gemietete Anlagen sind hier nicht zu erfassen. Geben Sie nur Anlagen und Nutzungsrechte an, welche zu Ihrem Anlagenvermögen gehören. Verfügen Sie über anteilige Nutzungsrechte, geben Sie Ihren Anteil an (Bsp.: Sie besitzen 5 Unterwerke und ein Nutzungsrecht für 30 Prozent an einem weiteren Unterwerk, dann tragen Sie 5.3 ein).

#### **Nr. 2, Trasse:**

Geben Sie hier unabhängig von den Netzebenen die Gesamtlänge Ihrer Trassen an (reine Laufmeterzahl).

Eine unterirdische Trasse kann aus einem oder auch mehreren Rohren (Kabelrohrblock) bestehen. Die Länge der Trasse ist die einfache Länge des Rohrblocks. Eine Trasse wird in der Regel bis zur Eigentumsgrenze des VNB berücksichtigt. Oberirdische Fluss-, Strassenquerungen, etc. werden zu den Trassen gerechnet.

#### **Nr. 3, Kabel:**

Geben Sie hier die absolute Länge der Kabel bzw. die Strangkilometer bei Einzelleitern an (Beispiel:1 km mit 3 Pol- bzw. Einzelleitern = 1 km).

# **Nr. 4, Kabel Hausanschluss:**

Geben Sie hier die Kabellänge ab Eigentümergrenze (Parzellengrenze oder Netzanschlussstelle) bis zum Hausanschlusskasten an. Falls Sie die Kabellängen nicht getrennt erfasst haben, tragen Sie bitte einen Schätzwert ein und vermerken Sie dies im Feld Bemerkungen (siehe auch Empfehlung Netzanschluss für Endkunden bis 36 kV, VSE Ausgabe 2013).

# **Nr. 5, Freileitung:**

Geben Sie hier bitte die Stranglänge (Strang - km) an (Bsp. 1km MS - Leitung, 3 Polleiter entsprechen einem Strang = 1 km); vgl. VSE - Dokument NBVN-CH Ausgabe 2007.

# **Nr. 6, Transformatoren und Schaltfelder:**

Es sind auch die Anteile an Anlagen, an welchen Sie nur über anteilige Nutzungsrechte verfügen (z.B. 5.3 Einheiten) anzugeben. Gemietete Anlagen, welche nicht im Anlagespiegel enthalten sind, gehören nicht dazu. Bitte die installierte Leistung (kVA) angeben.

# **Nr. 7, Messpunkte im Netz:**

- Messpunkte der Endverbraucher und der Nachlieger (Übergabestellen).

- Inklusive netzinterne Messpunkte.

- Unter Messpunkt wird der Netzpunkt verstanden, an dem ein eingehender bzw. ausgehender Energiefluss erfasst und gezählt oder registriert wird (Art. 2 Abs. 1 Bst. c StromVV).

# **Nr. 8, Lastgangmessungen:**

Sämtliche Lastgangmessungen mit einer Fernauslesung (vgl. Art. 31e Abs. 3 u. 4 StromVV).

# **Nr. 9, Intelligente Messungen:**

Intelligente Messungen, Definition gemäss Artikel 8a StromVV.

# **Nr. 10, getätigte Investitionen:**

- Geben Sie hier die gesamte Investitionssumme im Tätigkeitsbereich Netz an, d.h. die Brutto-Investition vor Reduktion durch Zahlungen Dritter (z. B. Anschlussbeiträge). - Brutto-Investition = Zugänge Anlagen während des Basisjahres inkl. Anlagen im Bau,

# für welche eine Aktivierung vorgesehen ist.

# **Nr. 11, Ursprüngliche AHK-FIBU-Nennwerte:**

Geben Sie hier bitte die Summe der finanzbuchhalterischen Anschaffungs- bzw. die Herstellungskosten aller bestehenden Anlagen am Ende des letzten abgeschlossenen Geschäftsjahres an, d.h. die Werte am 30.09.20xx (Hydrojahr) oder am 31.12.20xx (Kalenderjahr). Es handelt sich um Anlagenwerte vor Abschreibungen.

## **Nr. 12, Identische Aktivierungshöhe FIBU zu Kalkulation NNE:**

Ist die Aktivierungsgrenze (Betrag) von Vermögensgegenständen oder von Projektkosten in Ihrer Finanzbuchhaltung gleich hoch wie in Ihrer Kostenkalkulation der NNE?

#### **Nr. 13 und 14, Aktivierungsgrenze der Netzanlagen:**

Aktivierungsgrenze für Anschaffungs- und Herstellkosten vor einer möglichen Aufteilung auf verschiedene Netzebenen.

## **Nr. 15, Identische Kriterien FIBU zu Kalkulation NNE:**

Wenn die Aktivierungshöhe (Betrag) und die Aktivierungskriterien in der Finanzbuchhaltung und in Ihrer Kalkulation der NNE identisch sind, wählen Sie 'ja'.

- Mit 'Kriterien' sind die Regeln gemeint, wie Sie bei der Aktivierung der Kosten vorgehen. Z. B. kann sich ein Unternehmen dafür entscheiden:

- nur die Beträge für Neuinvestitionen zu aktivieren und

 - jene für die Ersatzinvestitionen nicht. Somit würde bei einer Aktivierungsgrenze von CHF 100'000 eine Ersatzinvestition von CHF 110'000 nicht aktiviert.

## **Nr. 16, Finanzbuchhalterischer Aufwand vs. kalkulatorische Investition:**

- Geben Sie hier bitte den Aufwandsbetrag an, der im Basisjahr direkt in der Erfolgsrechnung der Finanzbuchhaltung verbucht und gleichzeitig aber bei der Kalkulation der NNE aktiviert wurde.

- Wurde z.B. eine neue Netzanlage für CHF 211'357 in der Erfolgsrechnung (FiBu) des Basisjahres direkt als Aufwand verbucht, während derselbe Betrag für die Kalkulation der NNE vollständig aktiviert wurde, sind hier CHF 211'357 anzugeben.

# **Nr. 17, Sicherstellung der Umgliederung:**

- Wurden die gleichen Kosten bei der Kalkulation der NNE und in der Finanzbuchhaltung verschieden behandelt, muss das EVU sicherstellen, dass diese Kosten nicht ein weiteres Mal bei der Kalkulation der Tarife berücksichtigt werden.

- Wurde z.B. ein Aufwand von CHF 100'000 in der Kalkulation der NNE aktiviert (und generiert deshalb jährlich eine Abschreibung von z. B. CHF 2'500 und einen Zins von CHF 4'250, welche beide in die Kalkulation der NNE einfliessen), während dieser Aufwand in der Erfolgsrechnung der Finanzbuchhaltung als Aufwand verbucht wurde (und deshalb als Betriebskosten von CHF 100'000 erscheint), muss das EVU sicherstellen, dass in der Kalkulation der NNE ausschliesslich die Abschreibungskosten von CHF 2'500 und die Zinsen von CHF 4'250 und nicht auch die Betriebskosten von CHF 100'000 berücksichtigt werden.

- Mit welchem Verfahren stellen Sie sicher, dass der gleiche Aufwand nicht ein zweites Mal angerechnet wird?

#### **Nr. 18, Fonds oder Spezialfinanzierung: (neuer Name)**

Wenn Sie Einlagen in Fonds, Spezialfinanzierung oder ähnliches bzw. Entnahmen aus Fonds oder Spezialfinanzierung durchführen bzw. früher durchgeführt haben, wählen Sie 'ja'.

#### **Nr. 19, Anlagen OeB:**

Wir weisen Sie darauf hin, dass die Kosten der öffentlichen Beleuchtung nicht zu den anrechenbaren Netzkosten zählen.

## **Nr. 20, Netzkäufe:**

Netzkäufe vor 1999 sind hier nicht aufzulisten.

# **Formular 2.2 Anlagespiegel historisch:**

## **Nr. 1, Historische Anlagenwerte:**

Geben Sie hier die für Ihre Kalkulation verwendeten Anlagenwerte ein (eventuelle synthetische Werte sind im Formular 2.3 'Anlagespiegel synthetisch' aufzulisten). Massgebend für die Netzbewertung der 'historischen' Anlagenwerte sind die tatsächlichen, beim Bau der Anlage entstandenen Kosten. Diese Kosten sind vom Netzbetreiber nachzuweisen. Nicht massgebend sind geschätzte Werte oder Kaufpreise.

## **Nr. 2, Historische Nennwerte:**

Hier sind die historischen Anschaffungs- und Herstellkosten am Ende des jeweiligen Geschäftsjahres (Bilanzstichtag) inklusive Zugänge und minus Abgänge anzugeben.

#### **Nr. 3, Trasse vs. Kabel:**

Falls Sie die Trassen der Rohranlagen nicht getrennt von den Kabeln verbuchen, erläutern Sie dies bei den Bemerkungen.

#### **Nr. 4, Unterwerke:**

Weisen Sie sämtliche Kosten der Unterwerke so aus, wie Sie diese für die Kostenrechnung aufgeteilt haben. Wenn Sie die Leitungsfelder dem Unterwerk zugeordnet haben, tragen Sie die entsprechenden Kosten hier ein, andernfalls deklarieren Sie diese bei den Leitungen. Auch für die Zuordnung der Kosten auf die Netzebenen bildet Ihre interne Kostenrechnung die Grundlage.

#### **Nr. 5, Trafostationen:**

Weisen Sie sämtliche Kosten der Trafostationen so aus, wie Sie diese für die Kostenrechnung aufgeteilt haben.

#### **Nr. 6, 10, 14, 17 und 21, Netzverstärkungen:**

Gemeint sind die von Swissgrid vergüteten Kosten gemäss Art. 7 Abs. 3 Bst. h StromVV (Kosten für notwendige Netzverstärkungen zur Einspeisung gemäss Art. 7, 7a und 7b EnG).

# **Nr. 7, 11, 15, 18 und 22, Anschlussbeiträge:**

Die Endverbrauchern oder Dritten (z.B. Produzenten, Nachliegern, ASTRA, etc.) in Rechnung gestellten und passivierten Anschlussbeiträge gemäss Art. 7 Abs. 3 Bst. i StromVV abzüglich die an Vorlieger bezahlten Anschlussbeiträge.

# **Nr. 8, 12, 16, 19 und 23, übrige Anlagen:**

Alle weiteren Objekte und Anlagen, die entweder Bestandteil des Netzes oder für den Betrieb des Netzes notwendig sind.

# **Nr. 9, Anlagen im Bau AHK:**

- Eine Eingabe grösser CHF 0 nur eintragen, wenn Sie keine kalkulatorischen Zinskosten bei der Aktivierung Ihrer Anlagen geltend machen.

- Sie haben die Möglichkeit, die Vermögenswerte entweder als Summe in der Spalte 'Summe' einzutragen oder bereits auf alle NE aufgeteilt auszuweisen.

- Anzahlungen Dritter sind dabei zu subtrahieren.

# **Nr. 13, Abgänge:**

- Tragen Sie hier die Anlagenwerte ein, welche bei einem Wertuntergang oder Ersatz ausgebucht werden.

- Je nach Verbuchung in Ihrem System kann dies der Nennwert der seinerzeitigen Investition sein oder

- der Restwert, falls Sie den Nennwert jährlich um die Abschreibungen reduzieren (gemäss Netto-Methode nach KMU und Käfer) . Vermerken Sie die verwendete Variante im Bemerkungsfeld N43.

# **Nr. 20, Anlagen im Bau Abschreibungen:**

Nur falls Sie ausnahmsweise Abschreibungen auf Anlagen im Bau vorgenommen haben, tragen Sie hier einen Wert ein.

# **Nr. 24, Zinssatz für Anlagenwerte:**

- Welchen Zinssatz haben Sie für die Nachkalkulation der kalkulatorischen Kosten für die Tarife 2017 verwendet? Der Eintrag ist z.B. 3.83(Prozent).

# **Formular 2.3 Anlagespiegel synthetisch:**

# **Nr.1, Zusätzliche Anlagenwerte:**

- Die synthetische Bewertung ist eine Ausnahmemethode. Sie kann zur Anwendung kommen, wenn die ursprünglichen Anschaffungs- bzw. Herstellkosten nicht mehr festgestellt werden können. Bereits in Rechnung gestellte Betriebs- oder Kapitalkosten müssen bei den synthetischen Werten abgezogen werden (Art. 13 Abs. 4 StromVV; BGE 138 II 465. E. 6.2). Wer sich auf die synthetische Methode berufen will, muss glaubhaft darlegen, dass und weshalb er die historischen Werte nicht mehr ermitteln kann (Art. 8 ZGB; BGE 138 II 465. E. 6.3).

# **Nr. 2, 4, 6, 8 und 10, Anschlussbeiträge:**

Die Endverbrauchern oder Dritten (z.B. Produzenten, Nachliegern, ASTRA, etc.) in Rechnung gestellten und passivierten Anschlussbeiträge gemäss Art. 7 Abs. 3 Bst. i StromVV abzüglich die an Vorlieger bezahlten Anschlussbeiträge.

# **Nr. 3, 5, 7, 9 und 11, übrige Anlagen:**

Alle weiteren Objekte und Anlagen, die entweder Bestandteil des Netzes oder für den Betrieb des Netzes notwendig sind.

# **Nr. 12, Zinssatz für Anlagenwerte:**

- Welchen Zinssatz haben Sie für die Nachkalkulation der kalkulatorischen Kosten für die Tarife 2017 verwendet? Der Eintrag ist z.B. 3.83 (Prozent).

# **Formular 2.4 Anlagenwerte:**

Die nachfolgend beschriebenen Informationsknöpfe sind nur in der Light-Version vorhanden.

# **Nr. 1, Laufende Rechnungsbelastung:**

Wenn Sie in der Vergangenheit und auch heute noch die Investitionen in Ihr Netz nicht anhand einer Bestandesüberführung aktivieren, antworten Sie 'ja'.

# **Nr. 2, Übersicht Anlagenwerte:**

Geben Sie hier die für Ihre Kalkulation verwendeten Anlagenwerte an.

- Massgebend für die Netzbewertung der 'historischen' Anlagewerte sind die **tatsächlichen,** beim Bau der Anlage entstandenen Kosten. Diese Kosten sind vom Netzbetreiber nachzuweisen. Nicht massgebend sind geschätzte Werte oder Kaufpreise.

- Die synthetische Bewertung ist eine Ausnahmemethode. Sie kann zur Anwendung kommen, wenn die ursprünglichen Anschaffungs- bzw. Herstellkosten nicht mehr festgestellt werden können. Bereits in Rechnung gestellte Betriebs- oder Kapitalkosten müssen bei den synthetischen Werten abgezogen werden (Art. 13 Abs. 4 StromVV; BGE 138 II 465. E. 6.2). Wer sich auf die synthetische Methode berufen will, muss glaubhaft darlegen, dass und weshalb er die historischen Werte nicht mehr ermitteln kann (Art. 8 ZGB; BGE 138 II 465. E. 6.3).

# **Nr. 3, Historische Nennwerte:**

Hier sind die ursprünglichen Anschaffungs- und Herstellkosten am Ende des jeweiligen Geschäftsjahres (Stichtag) inklusive Zugänge und minus Abgänge anzugeben.

# **Nr. 4, Synthetische Anlagenwerte:**

Eine Eingabe grösser Null hat nur zu erfolgen, wenn Sie zusätzliche Anlagenwerte anhand der Ausnahmeregelung (Art. 13 Abs. 4 StromVV) deklarieren.

#### **Nr. 5, Trasse versus Kabel:**

Falls Sie die Trassen der Rohranlagen nicht getrennt von den Kabeln verbuchen, erläutern Sie dies bei den Bemerkungen.

## **Nr. 6, Unterwerke:**

Weisen Sie sämtliche Kosten der Unterwerke so aus, wie Sie diese für die Kostenrechnung aufgeteilt haben. Wenn Sie die Leitungsfelder dem Unterwerk zugeordnet haben, tragen Sie die entsprechenden Kosten hier ein, andernfalls deklarieren Sie diese bei den Leitungen. Auch für die Zuteilung der Ebenen bildet Ihre interne Kostenrechnung die Grundlage für Ihre Zuordnung.

# **Nr. 7, Trafo- und Masttrafostationen NE6:**

Weisen Sie sämtliche Kosten der Trafostationen (NE6) so aus, wie Sie diese für die Kostenrechnung aufgeteilt haben.

## **Nr. 8, Netzverstärkungen:**

Gemeint sind die von Swissgrid vergüteten Kosten gemäss Art. 7 Abs. 3 Bst. h StromVV (Kosten für notwendige Netzverstärkungen zur Einspeisung gemäss Art. 7, 7a und 7b EnG).

## **Nr. 9, Anschlussbeiträge:**

Die Endverbrauchern oder Dritten (z.B. Produzenten, Nachliegern, ASTRA, etc.) in Rechnung gestellten und passivierten Anschlussbeiträge gemäss Art. 7 Abs. 3 Bst. i StromVV abzüglich die an Vorlieger bezahlten Anschlussbeiträge.

#### **Nr. 10, übrige Anlagen:**

Alle weiteren Objekte und Anlagen, die Bestandteil des Netzes oder für den Betrieb des Netzes notwendig sind.

# **Nr. 11, Anlagen im Bau AHK:**

- Eine Eingabe grösser CHF 0 nur eintragen, wenn Sie keine kalkulatorischen Zinskosten bei der Aktivierung Ihrer Anlagen geltend machen.

- Anzahlungen Dritter sind dabei zu subtrahieren.

# **Nr. 12 und 13, Zinssatz für Anlagenwerte:**

- Welchen Zinssatz haben Sie für die Nachkalkulation der kalkulatorischen Kosten für die Tarife 2017 verwendet? Der Eintrag ist z.B. 3.83 (Prozent).

# **Formular 2.5 Anschlussbeiträge:**

## **Nr. 1, Anschlussbeiträge:**

Der Anschlussbeitrag besteht in der Regel aus dem Netzanschluss- und dem Netzkostenbeitrag.

## **Nr. 2, Brutto-/Nettomethode, ER und Keine Beiträge:**

- Bruttomethode: Sie aktivieren die gesamten anrechenbaren Anschaffungs- und Herstellkosten (AHK) und passivieren die Anschlussbeiträge. Diese werden über den gleichen Zeitraum aufgelöst, wie die Netzanschlüsse abgeschrieben werden.

- Nettomethode: Sie bringen die Anschlussbeiträge in Abzug, bevor Sie die verbleibenden anrechenbaren AHK aktivieren.

- In der Erfolgsrechnung erfasst: Die Anschlussbeiträge werden erfolgswirksam erfasst.

- Keine Beiträge: Sie stellen weder Netzanschluss- noch Netzkostenbeiträge in Rechnung.

## **Nr. 3 und 7, Netzanschluss- bzw. Netzkostenbeiträge:**

Die in Rechnung gestellten Beiträge.

## **Nr. 4 und 5, Verwendung Planwerte**

Wenn Sie nach dem Basisjahrprinzip vorgehen, tragen Sie hier bitte den Wert 0 ein. Falls Sie Planwerte verwenden, füllen Sie bitte diese beiden Spalten aus

# **Nr. 6, Auflösungsdauer:**

Unter 'Auflösungsdauer' wird die Abschreibedauer der von den Kunden bezahlten passivierten Anschlussbeiträge verstanden.

# **Formular 3.1 Allgemeine Angaben:**

# **Nr. 1, Wirkverluste in Prozent**

Die Wirkverluste pro Netzebene sind gemäss folgender Formel in Prozent zu berechnen:

(SUMME Bezug NEx -SUMME Abgabe NEx)

Verlust NEx (%) = -------------------------------------------------------------- \* 100

(SUMME Bezug NEx)

(Siehe auch VSE Dokument DC - CH, Ausgabe 2014 Ziffer 8.4).

# **Nr. 2, Wirkverluste:**

Die Wirkverluste sind die Differenz zwischen der im Netz bereitgestellten elektrischen und der an Endverbraucher und Nachlieger gelieferten Energie (Transformierungs- und Übertragungsverluste). Falls Sie eine andere Methode zur Berechnung der Wirkverluste als im VSE Dokument DC – CH, Ausgabe 2014 Ziffer 8.4 aufgeführt angewendet haben, beschreiben Sie diese bitte detailliert.

# **Nr. 3, Pancaking:**

- Pancaking: Wenn Netze unterschiedlicher Eigentümer innerhalb einer Netzebene hintereinander geschaltet oder auf der gleichen Netzebene vermascht sind.

# **Nr. 4, Vorlieger:**

- Geben Sie hier die Netznutzungsentgelte [CHF] Ihres Vorliegers sowie dessen Namen an.

- Die Kosten sind in der Netzebene zu erfassen, von der aus Ihr vorgelagerter Netzbetreiber einspeist

- Falls Sie mehr als 4 Vorlieger haben, dann addieren Sie die Angaben für die Vorlieger 4 bis X und tragen diese als Summe ein.

# **Nr. 5, Vorlieger NE1:**

Bei der NE 1 sind die Netznutzungsentgelte [CHF] der Swissgrid plus die individuellen SDL Wirkverluste der Swissgrid einzutragen.

# **Nr. 6, kWh Pricing - Menge:**

- Geben Sie hier die Menge in kWh an, die Ihr Vorlieger zur Berechnung Ihres Anteils am Netznutzungsentgelt verwendet.

# **Nr. 7, kWh effektiv:**

- Geben Sie hier die Menge in kWh an, die Ihr Vorlieger bei Ihnen einspeist.

# **Nr. 8, Mögliche Ausgleichszahlungen Ihres Vorliegers:**

- Geben Sie die Beträge [CHF] ein, welche Sie als Ausgleichzahlungen von Ihrem Vorlieger aufgrund von Tarifverbundlösungen erhalten oder verrechnen.

# **Formular 3.2 Berechnung Deckungsdifferenzen des Netzes**

# **Nr. 1, Deckungsdifferenzen:**

Dieses Formular dient der Berechnung der Deckungsdifferenzen des Netzes, die während des letzten abgeschlossenen Geschäftsjahres entstanden sind.

# **Nr. 2, Referenzzeitraum:**

Der Referenzzeitraum für die Berechnung der Deckungsdifferenzen des letzten Tarifjahres ist das letzte abgeschlossene Geschäftsjahr.

# **Nr. 3 und 5, IST-Kostenrechnung:**

- Für die Nachkalkulation sind die tatsächlich anrechenbaren Netzkosten (IST-Kosten) und die tatsächlich erzielten Erlöse (IST-Erlöse) während des letzten Geschäftsjahres (d.h. IST 2017) zu verwenden.

- Bei der Wälzung sind ebenfalls die IST-Energie- und Leistungswerte zu verwenden.

# **Nr. 4, (NE1-NE7), Netzebenen:**

Hier werden die Kosten der einzelnen Netzebenen erfasst. Bitte tragen Sie ein, welche Beträge der jeweiligen Kostengruppe zuzuordnen sind.

# **Nr. 6, Erlöse aus Netznutzung:**

Füllen Sie hier die effektiven Umsatzerlöse aus Netznutzung (inkl. SDL) gemäss Finanzbuchhaltung des letzten abgeschlossenen Geschäftsjahres ein. Diese sind ohne Umsatzerlöse aus Abgaben und Leistungen an das Gemeinwesen und gesetzlichen Abgaben für erneuerbare Energien wie die kostendeckende Einspeisevergütung (KEV) sowie die Abgabe zum Schutz der Gewässer und Fische auszuweisen.

# **Nr. 7, Kalkulatorische Kapitalkosten:**

- Kalkulatorische Abschreibungen des Referenzzeitraums 2017.

- Kalkulatorische Verzinsung der Anlagenrestwerte per Ende des Referenzzeitraums 2017.

# **Nr. 8, Kosten OSTRAL:**

- Unter dieser Position sollen Kosten erfasst werden, welche aufgrund von Anweisungen der Organisation für Stromversorgung in Ausserordentlichen Lagen (OSTRAL) zur Vorbereitung und zum Vollzug von Bewirtschaftungsmassnahen der Wirtschaftlichen Landesversorgung (WL) anfallen (Verordnung über die Vollzugsorganisation der wirtschaftlichen Landesversorgung im Bereiche der Elektrizitätswirtschaft (VOEW), SR 531.35, Art. 5 Abs. 2).

Siehe auch Wegleitung Ziffer 3.3.2.1.

# **Nr. 9, Von der ElCom bzw. höheren Instanzen verfügte Anpassung:**

Tragen Sie hier Deckungsdifferenzen ein, welche aufgrund einer Kosten- oder Tarifprüfung von der ElCom bzw. einer höheren Instanz verfügt worden sind.

Überdeckungen (Beträge wirken sich in den Folgeperioden kostenmindernd aus), erhalten ein positives Vorzeichen '+';

Unterdeckungen (Beträge wirken sich in den Folgeperioden kostenerhöhend aus), sind mit negativem Vorzeichen '-' einzutragen.

# **Nr. 10, Kosten Mess-, Steuer- und Regelsysteme:**

Für die Nachkalkulation der Jahre 2017 und 2018, müssen die Kostenpositionen 510 und 530 noch nicht getrennt von der Position 520 ausgewiesen werden.

# **Nr. 11, Kosten Messdienstleistungen:**

Nur Anteil der Messdienstleistungen für intelligente Messsysteme:

- Betriebskosten Zählerfernauslesung (ZFA) und Datenübertragungskosten

- Betriebskosten Energiedatenmanagement (anteilige Kosten EDM-Netz) für Datenbereitstellung, Datenarchivierung und Datenlieferung

- Betriebskosten Energiedatenmanagement (anteilige Kosten EDM-Netz) für Wechselprozesse, Datenplausibilisierung und Ermittlung von Ersatzwerten

Sollten Sie die Messdienstleitungen an Dritte ausgelagert haben, tragen Sie hier die anteiligen Drittkosten für die Messdienstleitungen der intelligenten Messsysteme ein.

# **Nr. 12, Sonstige Kosten intelligente Messsysteme:**

Nur Anteil für die intelligenten Messsysteme:

- Zählerlogistik (Beschaffung, Lagerung, Installation, Eichung, periodische Zählerprüfung, Instandhaltung, Losverwaltung, etc.), Zähler- und Messstellenverwaltung (Stammdatenpflege)

- Betriebskosten für Ablesung und Datenübertragung (z.B. mobile Datenerfassung (MDE))

- Kommunikationskosten

- Anteilige Raum-, Informatik- und Fahrzeugkosten, etc.

# **Nr. 13, Sonstige Deckungsdifferenzen:**

Hier sind sämtliche Deckungsdifferenzen zu erfassen, die keiner der anderen Kategorien zugeordnet werden können.

Beträge, die in den Folgeperioden

 kostenmindernd angesetzt werden müssen (Überdeckungen), erhalten ein positives Vorzeichen '+';

 kostenerhöhend berücksichtigt werden dürfen (Unterdeckungen), sind mit negativem Vorzeichen '-' einzutragen.

# **Nr. 14, Übriges Messwesen und Informationswesen**

Die Kosten der Lastgangmessungen mit Fernauslesungen gemäss Art. 31e Abs. 4 StromVV sind hier einzutragen.

# **Nr. 15, Kosten Messdienstleistungen:**

Nur den Anteil der Kosten für die Messdienstleistungen des übrigen Messwesens ausweisen:

- Betriebskosten Zählerfernauslesung(ZFA) und Datenübertragungskosten

- Betriebskosten Energiedatenmanagement (anteilige Kosten EDM-Netz) für Datenbereitstellung, Datenarchivierung und Datenlieferung

- Betriebskosten Energiedatenmanagement (anteilige Kosten EDM-Netz) für Wechselprozesse, Datenplausibilisierung und Ermittlung von Ersatzwerten

Sollten Sie die Messdienstleistungen an Dritte ausgelagert haben, tragen Sie hier die anteiligen Drittkosten für die Messdienstleistungen des übrigen Messwesens ein.

# **Nr. 16, Kosten Messdaten uebriges:**

Übriges Messwesen und Informationswesen:

- Zählerlogistik (Beschaffung, Lagerung, Installation, Eichung, periodische Zählerprüfung, Instandhaltung, Losverwaltung, etc.), Zähler- und Messstellenverwaltung (Stammdatenpflege)

- Betriebskosten für Ablesung und Datenübertragung (z.B. mobile Datenerfassung (MDE))

- Kommunikationskosten"

- Anteilige Raum-, Informatik- und Fahrzeugkosten, etc.

# **Nr. 17, Vergütung an Endverbraucher oder Erzeuger:**

Für deren Flexibilität beim Konsum oder deren Erzeugung (Art. 7 Abs. 3 Buchst. m StromVV und Art. 13a Buchst. b StromVV).

# **Nr. 18, Zinssatz**

Der WACC für die Tarife 2019 ist 3,83 Prozent.

# **Nr. 19, Latente Steuern**

Latente Steuern sind nicht anrechenbar (vgl. Wegleitung Ziffer. 3.3.2.8).

# **Nr. 20, Position 750:**

- Ein Eintrag ungleich Null hat zu erfolgen, wenn diese Kosten oder Leistungen in den Positionen 100 bis 700 enthalten sind und wenn diese Leistungen nicht unter Position 900 als Erlöse gutgeschrieben werden.

- Siehe auch Wegleitung Ziffer. 3.3.2.9.

# **Nr. 21, Position 800.3:**

Hier weisen Sie z.B. die Kosten für die kostendeckende Einspeisevergütung (KEV) sowie die Abgabe zum Schutz der Gewässer und Fische aus (Netzzuschlag gemäss Artikel 35 Energiegesetz).

# **Nr. 22, Position 900.1:**

Erlöse aus Leistungen, die individuell in Rechnung gestellt werden. Beispielsweise für Reserveeinspeisung, Netzanschlüsse oder Strassenbeleuchtung. Diese sind hier einzutragen,

- sofern die mit der Leistungserbringung verbundenen Kosten in den Positionen 100 bis 700 enthalten sind und

- die entsprechenden Erlöse nicht bei den Netznutzungsentgelten in Formular 4.2 aufgelistet werden.

- Siehe auch Wegleitung Ziffer 3.3.2.10.

# **Nr. 23, Position 900.2:**

Ertragsgleiche Erlöse, die im Rahmen Ihrer Berechnung kostenmindernd zu berücksichtigen sind. Es sind hier insbesondere anzugeben:

- Erlöse, die mit Ressourcen erwirtschaftet werden, die im Rahmen der Kostenrechnung dem Netz zugeordnet sind, (z.B. Erlöse aus Wartungsarbeiten für Dritte, Erlöse aus intern verrechneten Leistungen, etc.).
- Erlöse aus der Auflösung von Rückstellungen.
- Erlöse aus der Korrektur von Wertberichtigungen.
- Erlöse aus erhobenen Mahngebühren, Verzugszinsen, etc., bei denen es sich nicht um allein für Netzbetreiber typische Geschäftsvorfälle handelt.
- Abgeltungserlöse von Zusammenschluss zum Eigenverbrauch (Art. 3 Abs. 2bis StromVV).

Siehe auch Wegleitung Ziffer 3.3.2.11.

# **Nr. 24, Position 1000:**

Berücksichtigte Entlastung für Überdeckungen (-) oder Belastung für Unterdeckungen (+) aufgrund von Deckungsdifferenzen aus den Vorjahren (vgl. Wegleitung Ziff. 3.3.2.12).

# **Formular 3.3 Kostenrechnung:**

# **Nr. 1, Kostenrechnungsübersicht:**

Die Basis für den neuen Tarif bilden die im Basisjahr (letztes abgeschlossenes Geschäftsjahr) angefallenen anrechenbaren Kosten. Diese Kosten können der zukünftigen Situation Ihres Unternehmens angepasst sein und somit für einige oder für alle Positionen Planwerte enthalten.

# **Nr. 2, Referenzzeitraum Kostenrechnung:**

Hier tragen Sie bitte ein, welchen Zeitraum die Kostenrechnung der Tarife 2019 erfasst. In der Regel wird es sich um eine zwölfmonatige Spanne handeln, die Ihrem Geschäftsjahr entspricht, z.B. vom 01.01.2019 bis 31.12.2019.

## **Nr. 3, (NE1-NE7), Netzebenen:**

Hier werden die Kosten der einzelnen Netzebenen erfasst. Bitte tragen Sie ein, welche Beträge der jeweiligen Kostengruppe zuzuordnen sind.

## **Nr. 4, Energie:**

In den gelb hinterlegten Feldern sind die Kosten der Energie-Lieferung, welche zusätzlich zu den Energiekosten anfallen (z.B. Verwaltungskosten, Steuern etc.) einzugeben. DieKosten der eigenen Produktion und der Beschaffung werden im Formular 'Gestehungskosten' (Formular 5.2) erfasst.

## **Nr. 5, Grundversorgung:**

Hier tragen Sie in die gelb hinterlegten Felder die Kosten des Tätigkeitsbereichs Energielieferung ein, die auf Kunden in Grundversorgung entfallen. Die Energiekosten sind hier nicht anzugeben, diese werden im Formular 'Gestehungskosten' erfasst. Weitere Informationen siehe Wegleitung Ziffer 3.3.

## **Nr. 6, Freie Kunden:**

Hier sind in die gelb hinterlegten Felder die Kosten des Tätigkeitsbereichs Energielieferung einzutragen, die auf Schweizer Kunden entfallen, welche von ihrem Recht auf Netzzugang Gebrauch gemacht haben (Grosskunden mit einem Verbrauch > 100 MWh pro Jahr) sowie andere Netzbetreiber. Weitere Informationen siehe Wegleitung Ziffer 3.3.

#### **Nr. 7, Kommentare:**

Hier haben Sie die Möglichkeit, Ihre Angaben zu den einzelnen Kostengruppen zu erläutern. Die gelb hinterlegten Felder sind obligatorisch auszufüllen. Die Fragen zu den Kostengruppen 300, 400, 520.1, 520.2 sowie 700 und 750 beantworten Sie bitte auf dem Tabellenblatt 'Kommentare', wohin Sie nach anklicken des jeweiligen Feldes in dieser Spalte automatisch gelangen.

#### **Nr. 8, Instandhaltung:**

Falls Sie die Kosten für Netzbetrieb und Instandhaltung nicht getrennt ausweisen können, darf der Gesamtbetrag in Position 200.1 erfasst werden. In Position 200.2 tragen Sie dann den Wert 0 ein. Bitte erläutern Sie Ihr Vorgehen im Feld Bemerkungen.

#### **Nr. 9, Position 300:**

Siehe Wegleitung Ziff. 3.3.2.2

#### **Nr. 10, Position 500:**

- Ab den Tarifen 2019 sind die anteiligen Kosten aufgrund der Ergänzungen im Art. 7 Abs. 3 StromVV detailliert auszuweisen

- Siehe Wegleitung Ziff. 3.3.2.4.

# **Nr. 11, Kosten Messdienstleistungen:**

Nur Anteil der Messdienstleistungen für intelligente Messsysteme:

- Betriebskosten Zählerfernauslesung (ZFA) und Datenübertragungskosten

- Betriebskosten Energiedatenmanagement (anteilige Kosten EDM-Netz) für Datenbereitstellung, Datenarchivierung und Datenlieferung

- Betriebskosten Energiedatenmanagement (anteilige Kosten EDM-Netz) für Wechselprozesse, Datenplausibilisierung und Ermittlung von Ersatzwerten

Sollten Sie die Messdienstleitungen an Dritte ausgelagert haben, tragen Sie hier die anteiligen Drittkosten für die Messdienstleitungen der intelligenten Messsysteme ein.

# **Nr. 12, Sonstige Kosten intelligente Messsysteme:**

Nur Anteil für die intelligenten Messsysteme:

- Zählerlogistik (Beschaffung, Lagerung, Installation, Eichung, periodische Zählerprüfung, Instandhaltung, Losverwaltung, etc.), Zähler- und Messstellenverwaltung (Stammdatenpflege)

- Betriebskosten für Ablesung und Datenübertragung (z.B. mobile Datenerfassung (MDE))

- Kommunikationskosten

- Anteilige Raum-, Informatik- und Fahrzeugkosten, etc.

# **Nr. 13, Übriges Messwesen und Informationswesen**

Die Kosten der Lastgangmessungen mit Fernauslesungen gemäss Art. 31e Abs. 4 StromVV sind hier einzutragen.

# **Nr. 14, Kosten Messdienstleistungen:**

Nur den Anteil der Kosten für die Messdienstleistungen des übrigen Messwesens ausweisen:

- Betriebskosten Zählerfernauslesung(ZFA) und Datenübertragungskosten

- Betriebskosten Energiedatenmanagement (anteilige Kosten EDM-Netz) für Datenbereitstellung, Datenarchivierung und Datenlieferung

- Betriebskosten Energiedatenmanagement (anteilige Kosten EDM-Netz) für Wechselprozesse, Datenplausibilisierung und Ermittlung von Ersatzwerten

Sollten Sie die Messdienstleistungen an Dritte ausgelagert haben, tragen Sie hier die anteiligen Drittkosten für die Messdienstleistungen des übrigen Messwesens ein.

# **Nr. 15, Kosten Messdaten uebriges:**

Übriges Messwesen und Informationswesen:

- Zählerlogistik (Beschaffung, Lagerung, Installation, Eichung, periodische Zählerprüfung, Instandhaltung, Losverwaltung, etc.), Zähler- und Messstellenverwaltung (Stammdatenpflege)

- Betriebskosten für Ablesung und Datenübertragung (z.B. mobile Datenerfassung (MDE))

- Kommunikationskosten

- Anteilige Raum-, Informatik- und Fahrzeugkosten, etc.

# **Nr. 16, Verguetung an Endverbraucher oder Erzeuger:**

Für deren Flexibilität beim Konsum oder deren Erzeugung (Art. 7 Abs. 3 Buchst. m StromVV und Art. 13a Buchst. b StromVV).

# **Nr. 17, Position 600.2:**

- Hier sind in den Spalten 7 bis 12 die mit der Netznutzung verbundenen Vertriebskosten wie insbesondere Kosten für den Kundendienst, die Pflege der Kundenstammdaten, das Vertragsmanagement und die Fakturierung zu erfassen.

- In den Spalten 14 und 15 sind die Vertriebskosten für den Tätigkeitsbereich Energielieferung in der Schweiz auszuweisen.

- Die Kosten für die an Ihre Kunden gelieferte Energie (Gestehungskosten, Kosten aus Lieferverträgen) sind hier nicht anzugeben.

# **Nr. 18, Position 600.3:**

Kalkulatorische Zinsen auf das betriebsnotwendige Nettoumlaufvermögen des Bereiches Netz (vgl. auch Wegleitung Ziffer 3.7).

# **Nr. 19, Position 600.6:**

- Sollten in Ihre Kalkulation ausnahmsweise nicht wälzbare Kosten eingeflossen sein, die Sie keiner Kostenposition zuordnen können, sind diese hier einzutragen. Dies gilt z.B. für die Kosten für die Lastgangmessung und Zählerablesung der Endverbraucher, die von ihrem Anspruch auf Netzzugang Gebrauch machen, falls Sie diese nicht in Position 500 erfasst haben.

- Im Feld Kommentare erläutern Sie bitte, um welche Kosten es sich handelt.

# **Nr. 20, Position 700:**

Latente Steuern sind nicht anrechenbar (vgl. Wegleitung Ziffer. 3.3.2.8).

# **Nr. 21, Position 750:**

- Ein Eintrag ungleich Null hat zu erfolgen, wenn diese Kosten oder Leistungen in den Positionen 100 bis 700 enthalten sind und wenn diese Leistungen nicht unter Position 900 als Erlöse gutgeschrieben werden.

- Siehe auch Wegleitung Ziffer. 3.3.2.9.

#### **Nr. 22, Position 800:**

Siehe Wegleitung Ziffer.3.3.2.9.

## **Nr. 23, Position 800.3:**

Hier weisen Sie z.B. die Kosten für die kostendeckende Einspeisevergütung (KEV) sowie die Abgabe zum Schutz der Gewässer und Fische aus (Netzzuschlag gemäss Artikel 35 Energiegesetz).

## **Nr. 24, Position 900.1:**

Geplante Erlöse aus Leistungen, die individuell in Rechnung gestellt werden. Beispielsweise für Reserveeinspeisung, Netzanschlüsse oder Strassenbeleuchtung,

- sofern die mit der Leistungserbringung verbundenen Kosten in den Positionen 100 bis 700 enthalten sind und

- die entsprechenden Erlösen nicht bei der Netznutzungsentgelten in Formular 4.2 aufgelistet werden. - Siehe auch Wegleitung Ziffer 3.3.2.10.

## **Nr. 25, Position 900.2:**

Geplante Erlöse, die Sie im Rahmen Ihrer Kalkulation kostenmindernd berücksichtigt haben. Für den Tätigkeitsbereich Netz (Spalten 6 bis 12) sind hier insbesondere anzugeben:

- Erlöse, die mit Ressourcen erwirtschaftet werden, die im Rahmen der Kostenrechnung dem Netz zugeordnet sind, (z.B. Erlöse aus Wartungsarbeiten für Dritte, Erlöse aus intern verrechneten Leistungen, etc.).
- Erlöse aus der Auflösung von Rückstellungen.
- Erlöse aus der Korrektur von Wertberichtigungen.
- Erlöse aus erhobenen Mahngebühren, Verzugszinsen, etc., bei denen es sich um den Netzbetreiberanteil handelt.
- Abgeltungserlöse von Zusammenschluss zum Eigenverbrauch (Art. 3 Abs. 2<sup>bis</sup> StromVV).

Siehe auch Wegleitung Ziffer 3.3.2.11.

# **Nr. 26, Position 1000:**

Berücksichtigte Entlastung (-) oder Belastung (+) aufgrund von Verwendung Deckungsdifferenzen aus den Vorjahren (vgl. Wegleitung Ziff. 3.3.2.12).

# **Formular 3.4 Aufwandsübersicht:**

# **Nr. 1, Herleitung der Betriebskosten:**

In diesem Formular wird die Überleitung zwischen der Jahresrechnung Netz des Basisjahres und der Kostenrechnung Netz des entsprechenden Tarifjahres dargestellt. Die Daten, die in diesem Formular einzutragen sind, entnehmen Sie bitte der Finanzbuchhaltung des der Tarifierung zugrundeliegenden Basisjahres.

# **Nr. 2, Basis für Betriebskosten:**

Die Kosten basieren in der Regel auf den effektiven Werten der entsprechenden Positionen der Jahresrechnung des Unternehmens bzw. der entflochtenen Erfolgsrechnung Netz des Basisjahres.

# **Nr. 5, Veröffentlichung Jahresrechnung:**

Gemäss Artikel 12 Abs. 1 StromVG sind die Netzbetreiber verpflichtet, die Jahresrechnung Netz an einem leicht zugänglichen Ort zu veröffentlichen. Bitte publizieren Sie Ihre entflochtene Jahresrechnung auch auf der Site der ElCom.

# **Nr. 6, Öffentlich-rechtliche Betriebe oder Gemeindeabteilungen:**

Bei öffentlich-rechtlichen Anstalten oder Unternehmen sowie Gemeindeabteilungen wie beispielsweise Industriellen Betrieben, Technischen Betrieben oder Gemeindewerken umfasst dies in der Regel Strom, Gas, Wasser, Kehricht usw.

# **Nr. 7, Zuordnung Spalten 4 und 5:**

In diesen Spalten zeigen Sie, wie die Überleitung der Kosten gemäss Erfolgsrechnung Netz (Spalte 3) auf die Kostenrechnung (Spalte 6) erfolgt. Lassen sich die genauen Beträge nicht mehr im Detail je Kostenart herleiten, weil die Zuteilung nicht aufgrund von Schlüsselung oder direkter Zuordnung erfolgt, (z.B. bei internen Auftragsverrechnungen), schätzen die Anteile so genau wie möglich.

# **Nr. 8, Spalte 6:**

In dieser Spalte wird der Betrag eingetragen, der aus der Finanzbuchhaltung (Jahresrechnung Netz) in die Berechnung der Tarife einfliesst. Hier dürfen daher KEINE kalkulatorischen Positionen einfliessen. Insbesondere im Bereich Abschreibungen und Zinsen sind hier nur die effektiven Beträge einzutragen.

# **Nr. 9, Pos. 1.1 - Erträge Netznutzungsentgelte:**

Die Netzbetreiber sind verpflichtet, die Jahressumme der Netznutzungsentgelte zu veröffentlichen (Art. 12 Abs. 1 StromVG). Bitte tragen Sie hier die Erträge aus den Netznutzungstarifen gemäss Ihrer Jahresrechnung Netz ein. Allfällige Erlöse für Abgaben und Leistungen an das Gemeinwesen sind hier nicht aufzuführen.

# **Nr. 10, Pos. 1.2 - Erlöse aus internen Verrechnungen:**

Hier sind die Erträge für an nahestehende wirtschaftliche Einheiten (z.B. Tochtergesellschaften) oder an betriebsinterne Einheiten erbrachte Leistungen und gelieferte Güter einzutragen.

Kommentar im Feld I36 und I50:

- Bitte geben Sie die Verrechnungsart an sowie die wesentlichen Positionen, welche in die internen Verrechnungspreise einfliessen. Nehmen Sie dabei insbesondere auch Bezug auf allfällig einkalkulierte Gewinne bzw. Margen.

104 \ COO.2207.105.3.300618 - Falls Sie keine internen Verrechnungen ausweisen beschreiben Sie bitte, wie in Ihrem Unternehmen die Dienststellen übergreifenden Verrechnungen vollzogen werden.

## **Nr. 11, Pos. 1.3.1 - Aktuelle Deckungsdifferenzen - Überdeckung:**

- Bitte tragen Sie hier die gemäss Ihrer Kostenrechnung **zu viel** vereinnahmten Erlöse gemäss Formular 3.2 ein, sofern Sie diese in der Jahresrechnung ausweisen.
- Der Eintrag kann nur mit negativem Vorzeichen erfolgen.
- Falls Sie eine andere Darstellung in der Jahresrechnung verwendet haben sollten, beschreiben Sie diese.

## **Nr. 12, Pos. 1.3.2 - Aktuelle Deckungsdifferenzen - Unterdeckung:**

- Bitte tragen Sie hier die gemäss Ihrer Kostenrechnung zu wenig vereinnahmten Erlöse gemäss Formular 3.2 ein, sofern Sie diese in der Jahresrechnung ausweisen.
- Falls Sie eine andere Berechnungsart verwendet haben sollten beschreiben Sie diese.

## **Nr. 13, Pos. 1.4 - Übrige Umsätze aus Lieferungen und Leistungen:**

Darunter können Mieterträge für die Zurverfügungstellung von Netzanlagen fallen. Bitte tragen Sie übrige Erlöse wie beispielsweise Erlöse aus aktivierten Eigenleistungen, Finanzerträge etc. nicht hier sondern unter 'Übrige Erlöse' ein.

## **Nr. 14, Pos. 1.5 - Auflösung von Rückstellungen:**

Bitte tragen Sie hier ertragswirksame Auflösungen von Rückstellungen ein.

## **Nr. 15, Pos. 1.6 - Übrige Erlöse**

Bitte tragen Sie hier alle übrigen betrieblichen Erlöse wie beispielsweise Erlöse aus aktivierten Eigenleistungen, Finanzerträge sowie betriebsfremde und ausserordentliche Erlöse ein.

#### **Nr. 16, Summe 1 - Erlöse**

Die Summe der Erlöse gemäss Spalten 2 und 3 entspricht dem in der Gesamtjahresrechnung sowie in der Jahresrechnung Netz ausgewiesenen Total der Erlöse.

#### **Nr. 17, Pos. 2.3 - Aufwand für Abschreibungen**

Bitte füllen Sie in die Spalten 2 bis 5 die Beträge gemäss der Finanzbuchhaltung bzw. der Jahresrechnung Netz ein. In Spalte 6 tragen Sie nur Abschreibungen ein, die nicht als kalkulatorische Abschreibungen im Formular 3.3 geltend gemacht wurden.

#### **Nr. 18, Pos. 2.4 - Aufwand aus interner Verrechnung**

Es handelt sich dabei um Aufwand für Leistungen und Güter, die von nahestehenden wirtschaftlichen Einheiten (z.B. Tochtergesellschaften) oder von betriebsinternen Einheiten bezogen wurden.

#### **Nr. 19, Pos. 2.7 - Bildung von Rückstellungen**

Bitte tragen Sie hier die Bildung von Rückstellungen gemäss Ihrer Jahresrechnung ein.

## **Nr. 20, Pos. 2.8 - Finanzaufwand**

Bitte füllen Sie in die Spalten 2 bis 5 die Beträge gemäss der Finanzbuchhaltung bzw. der Jahresrechnung Netz ein. Für die Spalte 6 können z.B. die effektiven Bankspesen aber NICHT die kalkulatorischen Zinsen eingetragen werden. Die kalkulatorischen Zinskosten sind im Formular 3.3 'Kostenrechnungsübersicht' zu deklarieren.

# **Nr. 21, Pos. 2.9 - Übrige Aufwände**

Bitte tragen Sie hier alle übrigen betrieblichen Aufwände wie beispielsweise Aufwände aus passivierten Eigenleistungen, betriebsfremde und ausserordentliche Aufwendungen sowie Steuern ein.

# **Nr. 22, Summe 2 - Aufwände**

Die Summe der Aufwände gemäss Spalten 2 und 3 entspricht dem in der Gesamtjahresrechnung sowie in der Jahresrechnung Netz ausgewiesenen Total der Aufwände.

# **Nr. 23, Summe 3 - Jahresgewinn / Verlust**

Die ausgewiesenen Summen in den Spalten 2 und 3 entsprechen dem Jahresgewinn / Jahresverlust wie im Geschäftsbericht bzw. in der Jahresrechnung Netz ausgewiesen. Die Summe in Spalte 6 weist die aufwandsgleichen Kosten für die Tarife 2019 vor allfälligen Planungsdifferenzen und ohne kalkulatorische Kosten aus.

## **Nr. 24, Pos. 4.1 - kostenerhöhende Planwerte**

Tragen Sie in die entsprechenden Zeilen bereits bekannte Tatsachen, Aktivitäten und Umstände ein, von welchen eine kostenerhöhende Wirkung auf die Tarife 2019 erwartet wird. Soweit in der Tabelle die Aufwände des Basisjahres eingetragen sind, werden hier lediglich noch die Differenzen zwischen den Planwerten und den Werten des Basisjahres eingetragen.

# **Nr. 25, Pos. 4.2 - kostenmindernde Planwerte**

Tragen Sie in die entsprechenden Zeilen bereits bekannte Tatsachen, Aktivitäten und Umstände ein, von welchen eine kostensenkende Wirkung auf die Tarife 2019 erwartet wird. Soweit vorstehenden in der Tabelle die Aufwände des Basisjahres eingetragen sind, werden hier lediglich noch die Differenzen zwischen den Planwerten und den Werten des Basisjahres eingetragen.

#### **Nr. 26, Pos. 4.3 und 4.4 - Sonstige Hinzurechnungen und Abzüge:**

Bitte im Feld Bemerkungen erläutern, um was es sich handelt.

#### **Nr. 27, Pos. 5 - Präzisierungen von Abweichungen:**

Tragen Sie hier Differenzbeträge ein, die sich durch unterschiedliche Werte in Finanzbuchhaltung und Kostenrechnung ergeben. Solche Differenzen können namentlich bei Abschreibungen sowie bei den kalkulatorischen Zinsen entstehen. Bitte begründen Sie im Feld 'Bemerkungen'

# **Formular 3.6 Kostenstellenrechnung:**

## **Nr. 1, Kostenwälzung:**

Die Kostenwälzung erfolgt gemäss Artikel 16 Absatz 1 StromVV.

## **Nr. 2, Zwischentotal 1:**

Es wird davon ausgegangen, dass Sie die Positionen 100, 200 und 300 einzeln kennen. Sollte dies nicht der Fall sein, geben Sie die Zwischensumme 1 direkt als Summe der Positionen 100 bis 300 ein.

# **Formular 3.7 Nettoumlaufvermögen:**

## **Nr. 1 und 2, Methoden:**

Siehe Wegleitung Ziffer 3.7.

## **Nr. 3, Verzinsungsbasis:**

Ihre Basis könnte zum Beispiel X Prozent Ihrer Umsatzerlöse aus Netznutzung sein.

## **Nr. 4 und 6, Verrechnungsintervall:**

Geben Sie den umsatzgewichteten durchschnittlichen Abstand an, in dem Sie Ihren Kunden die Netzkosten in Rechnung stellen (inkl. Akonto-Rechnungen); z.B. 30 Prozent des Umsatzes monatlich und 70 Prozent quartalsweise = alle 2.4 Monate.

#### **Nr. 5, für betriebsnotwendig erachtet:**

Hier ist der Betrag des ermittelten Nettoumlaufvermögens (NUV), den Sie für betriebsnotwendig erachten, einzutragen.

# **Formular 4.1 Eingabe Tarifstruktur:**

# **Nr. 1, Netznutzungsentgelt:**

Die Beträge sind ohne Abgaben und Leistungen an Gemeinwesen, kostendeckende Einspeisevergütung (KEV) sowie der Abgaben zum Schutz der Gewässer und Fische einzutragen.

#### **Nr. 2, Kalkulationszeitraum:**

Hier tragen Sie bitte den Zeitraum ein, in welchem die für 2019 kalkulierten Netzkosten vereinnahmt werden sollen. In der Regel entspricht der Kalkulationszeitraum Ihrem Geschäftsjahr.

# **Nr. 3, Herleitung Energie-Mengengerüst:**

Geben Sie hier bitte an, ob es sich beim Mengengerüst, auf das sich Ihre Tarifkalkulation stützt, um die IST-Mengen einer vorausgegangenen Periode oder um Planwerte für 2019 handelt. Falls es sich um Planwerte handelt, legen Sie bitte kurz dar, wie Sie diese ermittelt haben.

#### **Nr. 4, SDL in NNE:**

- ja, wenn Sie die SDL (0,24Rp/kWh) in den Arbeitstarif Netznutzung integriert haben; - nein, wenn Sie die SDL auf den Rechnungen und Tarifblättern als eigene Position bei den Netztarifen aufführen (ein Ausweis bei den Abgaben und Leistungen ist unzulässig).

## **Nr. 5, Verbilligte NNE aufgrund von Konzessionen**

- Sind die Netznutzungstarife für Endverbraucher aufgrund von Konzessionsverträgen mit Kraftwerken reduziert (z. B. teilweise oder vollständige Deckung der Netzkosten durch ein Kraftwerk)?

- Bitte Vorteile im entsprechenden Feld beschreiben und falls möglich beziffern.

## **Nr. 6, Anzahl Netznutzungstarife:**

Bevor Sie mit der Erfassung der Tarifstruktur beginnen, beachten Sie bitte Ziffer 4.1 der Wegleitung.

## **Nr. 7, Anzahl Tarife NE7:**

Die Anzahl möglicher Tarife NE7 beschränkt sich auf 14. Sollte dies nicht ausreichen, kontaktieren Sie uns bitte.

# **Formular 4.2 Erlöse aus Netznutzungsentgelten:**

#### **Nr. 1, Erlöse Netznutzungsentgelte:**

Geben Sie die gesamten Netznutzungserlöse an, die Sie den Kosten für 2019 gegenüberstellen. Es sind Endverbraucher- und Nachliegertarife für das Netz anzugeben. Hier nicht aufzulisten sind die Energie (Strom)-Tarife.

#### **Nr. 2, Andere Kriterien für Zuteilung:**

Z.B. technische Kriterien wie unterbrechbare Lieferungen.

# **Nr. 3, Abonnemente /Messpunkte:**

Tragen Sie hier die Anzahl Abonnemente oder, wenn höher, die Anzahl verrechneter Messpunkte bzw. Zähler ein. Die eingetragene Zahl muss, multipliziert mit dem Preis, Ihre kalkulierten Erlöse aus der Grundgebühr ergeben.

#### **Nr. 4, Anzahl Lastgangzähler:**

Anzahl Messpunkte mit Lastgangzählern (Messungen), die mittels Fernablesung (bspw. via GSM oder Telefon Festnetz) abgelesen werden.

## **Nr. 5, kWh HT Winter Menge:**

- Geben Sie hier die Summe der kWh während Ihrer Hochpreiszeit an.

- Die Mengen sind nach der Messstellenkorrektur (Zu- und Abschläge auf Leistung und Verbrauchsmengen für Messungen) einzutragen.

## **Nr. 6, kW Menge:**

Hier tragen Sie bitte die geplante Leistungsmenge ein.

## **Nr. 7, kvarh Menge:**

Hier tragen Sie bitte die Menge an Blindenergie ein, die Sie planen, Ihren Kunden im Kalkulationszeitraum 2019 zu verrechnen, sofern Sie die Erträge aus Blindenergie nicht kostenmindernd absetzen. Die Blindenergie kann entweder je Tarif oder als Gesamtsumme je Netzebene erfasst werden. Letzteres setzt jedoch voraus, dass Sie die nötigen Voreinstellungen im Tabellenblatt 'Eingabe Tarifstruktur' vorgenommen haben und Ihnen somit eine zusätzliche Spalte zur Verfügung steht, in der Sie dann die Gesamtmenge der jeweiligen Netzebene erfassen können (vgl. auch Ziff. 4.2 der Wegleitung). Die übrigen Felder der Spalte 'Blindenergie' befüllen Sie bei dieser Variante mit dem Wert 0.

## **Nr. 8, Weitere Tarifelemente:**

- Falls Ihnen die vorgegebenen Tarif-Elemente nicht genügen, haben Sie hier die Möglichkeit, weitere Elemente und die zugehörigen Mengen zu erfassen.

- Wir weisen Sie darauf hin, dass die kostendeckende Einspeisevergütung (KEV) und die Abgaben zum Schutz der Gewässer und Fische sowie Abgaben und Leistungen an Gemeinwesen hier nicht abzubilden sind.

# **Nr. 9, Grundpreis:**

- Geben Sie hier den fixen Grundpreis und/oder die jährlichen Kosten für eine Leistungs- oder eine Lastgangmessung an.

- Wenn Sie einen Mindestverrechnungspreis von z.B. CHF 6 pro Monat haben, ist dieser in der Zeile 'weitere' als Menge mal Durchschnittserlös abzubilden.

# **Nr. 10, Preis für Lastgangzähler mit Fernablesung:**

Diese Zeile ist nur auszufüllen, wenn Sie über einen getrennten Tarif für Lastgangzähler mit Fernablesung verfügen. Der hier einzutragende Preis pro Messstelle (Lastgangzähler mit Fernablesung) muss, multipliziert mit der oben eingetragenen Anzahl, Ihre entsprechenden Erträge im Kalkulationszeitraum 2019 ergeben.

Einen Wert ungleich Null hat nur einzutragen, wer über einen getrennten Tarif für diese Dienstleistung verfügt.

# **Nr. 11, Leistungspreis:**

Der hier einzutragende Leistungspreis muss, multipliziert mit der oben eingetragenen Menge, Ihre entsprechenden Erlöse im Kalkulationszeitraum ergeben.

# **Nr. 12, Kvarh - Preis:**

Der hier einzutragende Preis muss, multipliziert mit der oben angegebenen Menge, Ihre geplanten Erträge aus Blindenergie im Kalkulationszeitraum 2019 ergeben. Unter Umständen ist es erforderlich, dass Sie einen (gewichteten) Durchschnittspreis angeben, z.B. wenn Sie zwischen Hoch- und Niedertarifen differenzieren oder wenn Sie Ihre Erträge aus Blindenergie als Gesamtsumme je Netzebene erfassen.

# **Nr. 13, Entgelte für Reserveeinspeisung:**

Hier geben Sie die geplanten Erträge aus Reserveeinspeisung im Kalkulationszeitraum 2019 an, sofern Sie diese nicht kostenmindernd berücksichtigen. Die Reserveeinspeisung kann entweder je Tarif oder als Gesamtsumme je Netzebene erfasst werden. Letzteres setzt jedoch voraus, dass Sie die nötigen Voreinstellungen im Tabellenblatt 'Eingabe Tarifstruktur' vorgenommen haben und Ihnen somit eine zusätzliche Spalte zur Verfügung steht, in der Sie dann den Gesamtbetrag erfassen können (vgl. auch Ziffer. 4.2 der Wegleitung). Die übrigen Felder der Spalte 'Reserveeinspeisung' befüllen Sie bei dieser Variante mit dem Wert 0.

# **Nr. 14, SDL - Preis:**

- Wenn Sie die SDL nicht bereits in Ihren Netznutzungstarifen integriert haben, müssen Sie hier den verwendeten Tarif in Rp/kWh eintragen.

- Falls Ihre kWh-Menge nicht identisch mit den einzeln eingegebenen Mengen (Zeile 40-46) sein sollte, geben Sie die SDL Mengen und Preise unter weitere Tarifelemente ein und tragen hier den Wert 0 ein.

# **Nr. 15 und 16, weitere Preise:**

Falls Sie oben weitere Tarif-Elemente erfasst haben, geben Sie hier bitte die entsprechenden Preise (in Rp./Einheit) an.

# **Formular 5.1 Deckungsdifferenzen der Energie:**

# **Nr. 1, Deckungsdifferenzen Energie:**

Dieses Formular dient der Berechnung der Deckungsdifferenzen des letzten Geschäftsjahres für die Energielieferung an Endverbraucher mit Grundversorgung (vgl. Weisung 1/2012 und Formular DE\_2).

# **Nr. 2, Referenzzeitraum:**

Der Referenzzeitraum für die Berechnung der Deckungsdifferenzen des letzten Tarifjahres ist das letzte abgeschlossene Geschäftsjahr.

# **Nr. 3, IST-Umsatzerlöse aus Energielieferung \_und IST-Gestehungskosten:**

Für die Nachkalkulation sind die tatsächlich anrechenbaren Gestehungskosten (IST-Kosten) und die tatsächlich erzielten Erlöse (Ist-Erlöse) während des letzten Geschäftsjahres (2017) zu verwenden.

## **Nr. 4, Eigene Produktion:**

- Die zulässige Berechnungsart wird in der Weisung 3/2012 der ElCom beschrieben.

## **Nr. 5, Kauf:**

Hier sind die IST-Gesamtkosten (Kaufpreis für Energie - inklusive erneuerbare Energie - und an Dritte bezahlte Transaktionskosten) für die gekauften Energiemengen anzugeben (inkl. langfristige Bezugsverträge).

- Nicht enthalten sind die eigenen Verwaltungskosten für den Energieein- oder verkauf. Diese sind unter den Verwaltungs- und Vertriebskosten aufzuführen.

## **Nr. 6, Wirkverluste eigene Netze Energie:**

Die Kosten für die Wirkverluste des eigenen Netzes müssen in Abzug gebracht werden, da diese in der Kostenrechnung unter Position 200.4 für die Netzkosten bereits ausgewiesen sind.

## **Nr. 7, Verwaltungs- und Vertriebskosten:**

IST-Kosten, die unmittelbar mit dem Einkauf und dem Vertrieb der Energie zusammenhängen, z.B. anteilige Kosten für die Geschäftsleitung, Personal, Mahn- und Inkassowesen, Debitorenverluste, etc.

## **Nr. 8, Sonstige Kosten:**

Hier sind die übrigen IST-Kosten für die Energielieferung anzugeben, welche keiner der vorstehenden Kategorien zuzuordnen sind (ohne Gewinn).

#### **Nr. 9, Gewinn des Vertriebes:**

Geben Sie den kalkulatorischen Gewinn für den Vertrieb oder den Verkauf der Energielieferung an. Ein Preiselement wie Schwankungs-Risikoprämie (für Einkaufspreis) gilt als Gewinnbestandteil.

#### **Nr. 10, Deckungsdifferenzen aus den Vorjahren:**

Die Weisung (1/2012) zu den Deckungsdifferenzen (Formular DE\_2) ist anzuwenden. Es ist nur der im 2017 tarifwirksam verwendete Betrag einzutragen,

- Überdeckungen aus Vorjahren sind mit (-) einzutragen bzw. in Abzug zu bringen und Unterdeckungen können mit (+) eingetragen werden.

#### **Nr. 11, Von der ElCom bzw. höheren Instanzen verfügte Anpassung:**

Tragen Sie hier Deckungsdifferenzen Energie ein, welche aufgrund einer Prüfung von der ElCom oder einem Gericht verfügt wurden.

Überdeckungen (Beträge wirken sich in den Folgeperioden kostenmindernd aus) erhalten ein positives Vorzeichen '+';

Unterdeckungen (Beträge wirken sich in den Folgeperioden kostenerhöhend aus) sind mit negativem Vorzeichen '-' einzutragen.

# **Nr. 12, Sonstige Deckungsdifferenzen:**

Hier sind sämtliche Deckungsdifferenzen zu erfassen, die keiner der anderen Kategorien zugeordnet werden können.

Beträge, die in den Folgeperioden

 kostenmindernd berücksichtigt werden müssen (Überdeckungen), erhalten ein positives Vorzeichen '+';

 kostenerhöhend berücksichtigt werden dürfen (Unterdeckungen), sind mit negativem Vorzeichen '-' einzutragen.

# **Formular 5.2 Gestehungskosten und Wechselrate:**

# **Nr. 1, Gestehungskosten:**

Siehe Wegleitung Ziffer 5.2.

# **Nr. 2, Eigene Produktion:**

Siehe Weisung 3/2012 der ElCom.

# **Nr. 3, Kauf:**

Hier sind die Gesamtkosten (Kaufpreis für Energie - inklusive erneuerbare Energie und eventuelle an Dritte zu bezahlende Transaktionskosten) für die Energiemengen anzugeben, die über die Strombörsen oder zu Marktpreisen von Energiehändlern beschafft werden sowie Kaufpreise aus langfristigen Bezugsverträgen. Nicht enthalten sind die eigenen Verwaltungskosten für den Energieeinkauf. Diese sind unter den Verwaltungs- und Vertriebskosten aufzuführen.

Bei diesen Kosten handelt es sich in der Regel um Planwerte und nicht um Kosten aus dem Basisjahr.

# **Nr. 4, Hauptstrategie des Energieeinkaufs:**

Angabe Ihrer Hauptvariante

# **Nr. 5, Wirkverluste eigene Netze Energie:**

Die Kosten für die Wirkverluste des eigenen Netzes müssen in Abzug gebracht werden, da diese in Formular 3.3 (Kostenrechnungsübersicht) unter Position 200.4 für die Netzkosten bereits ausgewiesen sind.

# **Nr. 6, Verwaltungs- und Vertriebskosten**

- Kosten, die unmittelbar mit dem Einkauf und dem Vertrieb der Energie zusammenhängen, z.B. anteilige Kosten für die Geschäftsleitung, Personal, Mahn- und Inkassowesen, Debitorenverluste etc.

- Bitte tragen Sie analog dem Netz hier Ihre Kosten des letzten abgeschlossenen Geschäftsjahres ein (Basisjahrprinzip).

# **Nr. 7, Sonstige Kosten:**

Hier sind die übrigen Kosten für die Energielieferung anzugeben, welche keiner der vorstehenden Kategorien zuzuordnen sind (ohne Gewinn).

# **Nr. 8, Gewinn des Vertriebes:**

Differenz des Umsatzes aus Energielieferung und der Summe der Beschaffungs-, Verwaltungs- und Vertriebs- sowie sonstigen Kosten der Energielieferung.

# **Nr. 9, Deckungsdifferenzen aus den Vorjahren**

Die Weisung (1/2012) zu den Deckungsdifferenzen (Formular DE\_2) ist anzuwenden. Überdeckungen aus Vorjahren sind mit (-) einzutragen bzw. in Abzug zu bringen und Unterdeckungen können mit (+) eingetragen werden.

# **Nr. 10, Datenbasis:**

Ihre Kalkulation könnte beispielsweise auf den Ist-Kosten 2017 oder auf einer Plankostenrechnung für 2019 basieren.

# **Nr. 11, Berechnungsmethode:**

Z.B.: Es werden 3,83 Prozent vom eingesetzten Kapital in Höhe von X Franken veranschlagt.

# **Nr. 12, Wechselrate:**

Bitte tragen Sie Anzahl und Verbrauchsmengen der Kunden mit und ohne Wahlrecht für den Netzzugang ein, sowie Anzahl und Menge derjenigen Kunden, die vom Netzzugang Gebrauch machen könnten (vgl. auch Art. 11 Abs. 1 und 2 StromVV).

# **Nr. 13, Wechselrate - Kumuliert Gebrauch gemacht**

Bitte tragen Sie Anzahl und Verbrauchsmengen der Kunden ein, welche bis und mit dem 1.1.2018 vom Wahlrecht für den Netzzugang Gebrauch gemacht haben (Art. 11 Abs. 1 und 2 StromVV).

# **Formular 5.3 Erlöse der Energie:**

# **Nr. 1, Erlöse Energieentgelte:**

Geben Sie die hier die für die grundversorgten Endverbraucher erwarteten Energieerlöse an, die Sie den Kosten für 2019 gegenüberstellen. Hier nicht aufzulisten sind die Netznutzungs- sowie die Energietarife für freie Endverbraucher und für Nachlieger.

# **Nr. 2, Maximale Energietarife:**

Die Anzahl möglicher Tarife beschränkt sich auf 20.

# **Nr. 3, Leistungspreise für die Energie:**

Wenn Sie ein solches Preiselement haben, klicken Sie **'ja'** an, und wenn Sie kein solches Preiselement haben, klicken Sie **'nein'** an.

# **Nr. 4, Reduzierte Energietarife aufgrund von Kraftwerkskonzessionen**

- Sind Energietarife für Endverbraucher aufgrund von Konzessionsverträgen mit Kraftwerken reduziert (z. B. Vorzugs- oder Gratisenergie, Beiträge)?

- Bitte Vorteile im entsprechenden Feld beschreiben und falls möglich beziffern.

# **Nr. 5, Andere Kriterien für Zuteilung:**

Z.B. technische Kriterien, wie unterbrechbare Lieferungen.

# **Nr. 6, Abonnemente Messpunkte:**

Tragen Sie hier die Anzahl Abonnemente oder, wenn höher, die Anzahl verrechneter Messpunkte bzw. Zähler ein; die eingetragene Zahl muss, multipliziert mit dem Preis, Ihre kalkulierten Erlöse aus allfälliger Grundgebühr ergeben.

# **Nr. 7, kWh HT Winter Menge:**

- Geben Sie hier die Summe verrechneter kWh während Ihrer Hochpreiszeit an.

- Dabei sind die Zu- und Abschläge auf den Verbrauchsmengen für Messungen (auch Messstellenkorrektur genannt) zu berücksichtigen.

# **Nr. 8, kW Menge:**

Hier tragen Sie bitte die Leistungsmenge ein, die Sie planen, Ihren Kunden im Kalkulationszeitraum planmässig zu verrechnen.

# **Nr. 9, kWh Zusatzprodukte:**

-Produkte mit erneuerbarer Energie können in diesem Formular als Zuschlag zum Basis-Produkt deklariert oder als eigenes Produkt ausgewiesen werden (siehe Wegleitung Kapitel 5.1 und Grafik 5.1.1 und 5.1.2).

- Geben Sie hier die Summe kWh der Zusatzprodukte 'erneuerbare Energie' an, wenn die erneuerbaren Produkte als Zuschlag zum Basis-Produkt deklariert werden. Falls die erneuerbaren Energieprodukte als eigenständiges Produkt und damit in einer

eigenen Spalte eingetragen werden, ist hier der Wert '0' einzutragen.

- Falls mehr als drei Produkte vorhanden sind, sind die 2 grössten Produkte separat auszuweisen. Die weiteren Produkte sind zusammengefasst zu deklarieren.

# **Nr. 10, Weitere Tarifelemente:**

- Falls Ihnen die vorgegebenen Tarif-Elemente nicht genügen, haben Sie hier die Möglichkeit, weitere Elemente und die zugehörigen Mengen zu erfassen.

- Wir weisen Sie darauf hin, dass die kostendeckende Einspeisevergütung (KEV) und die Abgaben zum Schutz der Gewässer und Fische sowie Abgaben und Leistungen an Gemeinwesen hier nicht abzubilden sind.

# **Nr. 11, Grundpreis:**

- Geben Sie hier einen allfälligen fixen Grundpreis an.

- Wenn Sie einen Mindestverrechnungspreis von z.B. CHF 6 monatlich haben, ist dieser bei den weiteren Elementen als Menge mal Durchschnittserlös abzubilden.

## **Nr. 12 Leistungspreis:**

Der hier einzutragende Leistungspreis muss, multipliziert mit der oben eingetragenen Menge, Ihre entsprechenden Erlöse im Kalkulationszeitraum ergeben.

## **Nr. 13, Preis Zusatzprodukte 'erneuerbare Energie'**

- Hier ist der Zuschlag der erneuerbaren Energieprodukte zum Preis des Basis-Produkts einzutragen. Falls die erneuerbaren Energieprodukte als eigenständiges Produkt eingetragen werden, ist hier der Wert '0' einzutragen.

- Falls mehrere Zusatzprodukte erneuerbare Energien vorhanden sind, können diese als weitere Tarifelemente eingefügt werden. Falls es mehr als drei Produkte sind, soll ein Durchschnittspreis deklariert werden.

## **Nr. 14 und 15, weitere Preise:**

Falls Sie oben weitere Tarif-Elemente erfasst haben, geben Sie hier bitte die entsprechenden Preise (in Rp./Einheit) an.

Eine Eingabe eines Negativtarifes ist möglich, wenn z.B. der in den Zeilen 62-68 angegebene Standardprodukt nicht das billigste ist, und es Kunden gibt, welche bewusst auf erneuerbare Energie verzichten.